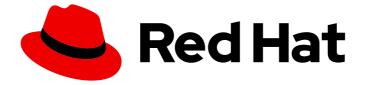

## Red Hat OpenStack Platform 16.2

# Distributed compute node and storage deployment

Deploying Red Hat OpenStack Platform distributed compute node technologies

Last Updated: 2023-11-22

## Red Hat OpenStack Platform 16.2 Distributed compute node and storage deployment

Deploying Red Hat OpenStack Platform distributed compute node technologies

OpenStack Team rhos-docs@redhat.com

### Legal Notice

Copyright © 2023 Red Hat, Inc.

The text of and illustrations in this document are licensed by Red Hat under a Creative Commons Attribution–Share Alike 3.0 Unported license ("CC-BY-SA"). An explanation of CC-BY-SA is available at

http://creativecommons.org/licenses/by-sa/3.0/

. In accordance with CC-BY-SA, if you distribute this document or an adaptation of it, you must provide the URL for the original version.

Red Hat, as the licensor of this document, waives the right to enforce, and agrees not to assert, Section 4d of CC-BY-SA to the fullest extent permitted by applicable law.

Red Hat, Red Hat Enterprise Linux, the Shadowman logo, the Red Hat logo, JBoss, OpenShift, Fedora, the Infinity logo, and RHCE are trademarks of Red Hat, Inc., registered in the United States and other countries.

Linux <sup>®</sup> is the registered trademark of Linus Torvalds in the United States and other countries.

Java <sup>®</sup> is a registered trademark of Oracle and/or its affiliates.

XFS <sup>®</sup> is a trademark of Silicon Graphics International Corp. or its subsidiaries in the United States and/or other countries.

MySQL <sup>®</sup> is a registered trademark of MySQL AB in the United States, the European Union and other countries.

Node.js <sup>®</sup> is an official trademark of Joyent. Red Hat is not formally related to or endorsed by the official Joyent Node.js open source or commercial project.

The OpenStack <sup>®</sup> Word Mark and OpenStack logo are either registered trademarks/service marks or trademarks/service marks of the OpenStack Foundation, in the United States and other countries and are used with the OpenStack Foundation's permission. We are not affiliated with, endorsed or sponsored by the OpenStack Foundation, or the OpenStack community.

All other trademarks are the property of their respective owners.

### Abstract

You can deploy Red Hat OpenStack Platform (RHOSP) with a distributed compute node (DCN) architecture for edge site operability with heat stack separation. Each site can have its own Ceph storage back end for Image service (glance) multi store.

## **Table of Contents**

| MAKING OPEN SOURCE MORE INCLUSIVE                                                                                                    | 4                                                                                                    |
|----------------------------------------------------------------------------------------------------|----------------------------------------------------------------------------------------------------|
| PROVIDING FEEDBACK ON RED HAT DOCUMENTATION                                                                                                    | 5                                                                                                    |
| <ul> <li>CHAPTER 1. UNDERSTANDING DCN</li> <li>1.1. REQUIRED SOFTWARE FOR DISTRIBUTED COMPUTE NODE ARCHITECTURE</li> <li>1.2. MULTISTACK DESIGN</li> <li>1.3. DCN STORAGE</li> <li>1.4. DCN EDGE</li> </ul>                                                                                                    | 6<br>7<br>7<br>7<br>7                                                                                                  |
| <ul> <li>CHAPTER 2. PLANNING A DISTRIBUTED COMPUTE NODE (DCN) DEPLOYMENT</li> <li>2.1. CONSIDERATIONS FOR STORAGE ON DCN ARCHITECTURE</li> <li>2.2. CONSIDERATIONS FOR NETWORKING ON DCN ARCHITECTURE</li> <li>2.3. STORAGE TOPOLOGIES AND ROLES AT THE EDGE</li> <li>2.3.1. Roles for edge deployments</li> </ul>                                                                                                    | <b>9</b><br>9<br>11<br>14                                                                                              |
| 3.1. CONFIGURING THE SPINE LEAF PROVISIONING NETWORKS<br>3.2. CONFIGURING A DHCP RELAY                                                                                                    | 16<br>17<br>20<br>22<br>23                                                                                             |
| <ul> <li>4.1. PREREQUISITES FOR USING SEPARATE HEAT STACKS</li> <li>4.2. LIMITATIONS OF THE EXAMPLE SEPARATE HEAT STACKS DEPLOYMENT</li> <li>4.3. DESIGNING YOUR SEPARATE HEAT STACKS DEPLOYMENT</li> <li>4.4. REUSING NETWORK RESOURCES IN MULTIPLE STACKS</li> <li>4.5. USING MANAGENETWORKS TO REUSE NETWORK RESOURCES</li> <li>4.6. USING UUIDS TO REUSE NETWORK RESOURCES</li> <li>4.7. MANAGING SEPARATE HEAT STACKS</li> <li>4.8. RETRIEVING THE CONTAINER IMAGES</li> </ul> | <ul> <li>25</li> <li>25</li> <li>25</li> <li>26</li> <li>26</li> <li>27</li> <li>28</li> <li>28</li> <li>29</li> </ul> |
|                                                                                                    | <b>31</b><br>31<br>33<br>35                                                                                            |
| <ul><li>6.1. DEPLOYING EDGE NODES WITHOUT STORAGE</li><li>6.1.1. Configuring the distributed compute node environment files</li><li>6.1.2. Deploying the Compute nodes to the DCN site</li></ul>                                                                                                    | <b>38</b><br>38<br>38<br>39<br>40                                                                                      |
| 7.1. DEPLOYING EDGE SITES WITH STORAGE<br>7.2. DEPLOYING EDGE SITES WITH DEDICATED CEPH NODES                                                                                                    | <b>42</b><br>46<br>49<br>52<br>54<br>55<br>55                                                                          |

| CHAPTER 8. REPLACING DISTRIBUTEDCOMPUTEHCI NODES                                                                                                    | 58                                                             |
|----------------------------------------------------------------------------------------------------|----------------------------------------------------------------|
| 8.1. REMOVING THE COMPUTE (NOVA) SERVICE                                                                                                    | 58                                                             |
| 8.2. REMOVING RED HAT CEPH STORAGE SERVICES                                                                                                    | 58                                                             |
| 8.3. REMOVING THE IMAGE SERVICE (GLANCE) SERVICES                                                                                                    | 62                                                             |
| 8.4. REMOVING THE BLOCK STORAGE (CINDER) SERVICES                                                                                                    | 62                                                             |
| 8.5. DELETE THE DISTRIBUTEDCOMPUTEHCI NODE                                                                                                    | 63                                                             |
| 8.6. REPLACING A REMOVED DISTRIBUTEDCOMPUTEHCI NODE                                                                                                    | 63                                                             |
| 8.6.1. Replacing a removed DistributedComputeHCl node                                                                                                    | 63                                                             |
| 8.7. VERIFY THE FUNCTIONALITY OF A REPLACED DISTRIBUTEDCOMPUTEHCI NODE                                                                                                    | 64                                                             |
| 8.8. TROUBLESHOOTING DISTRIBUTEDCOMPUTEHCI STATE DOWN                                                                                                    | 66                                                             |
| CHAPTER 9. DEPLOYING WITH KEY MANAGER                                                                                                    | 68                                                             |
| 9.1. DEPLOYING EDGE SITES WITH KEY MANAGER                                                                                                    | 68                                                             |
| CHAPTER 10. PRECACHING GLANCE IMAGES INTO NOVA                                                                                                    | 69                                                             |
| 10.1. RUNNING THE TRIPLEO_NOVA_IMAGE_CACHE.YML ANSIBLE PLAYBOOK                                                                                                    | 69                                                             |
| 10.2. PERFORMANCE CONSIDERATIONS                                                                                                    | 70                                                             |
| 10.3. OPTIMIZING THE IMAGE DISTRIBUTION TO DCN SITES                                                                                                    | 71                                                             |
| 10.4. CONFIGURING THE NOVA-CACHE CLEANUP                                                                                                    | 71                                                             |
|                                                                                                    |                                                                |
| CHAPTER 11. TLS-E FOR DCN                                                                                                    | 72                                                             |
| CHAPTER 11. TLS-E FOR DCN<br>11.1. DEPLOYING DISTRIBUTED COMPUTE NODE ARCHITECTURE WITH TLS-E                                                                                                    | <b>72</b><br>72                                                |
|                                                                                                    | 72                                                             |
| 11.1. DEPLOYING DISTRIBUTED COMPUTE NODE ARCHITECTURE WITH TLS-E                                                                                                    | 72                                                             |
| 11.1. DEPLOYING DISTRIBUTED COMPUTE NODE ARCHITECTURE WITH TLS-E         CHAPTER 12. CREATING A CEPH KEY FOR EXTERNAL ACCESS                                                                                                    | 72<br><b>74</b>                                                |
| 11.1. DEPLOYING DISTRIBUTED COMPUTE NODE ARCHITECTURE WITH TLS-E         CHAPTER 12. CREATING A CEPH KEY FOR EXTERNAL ACCESS         12.1. CREATING A CEPH KEY FOR EXTERNAL ACCESS                                                                                                    | 72<br><b>74</b><br>74                                          |
| <ul> <li>11.1. DEPLOYING DISTRIBUTED COMPUTE NODE ARCHITECTURE WITH TLS-E</li> <li>CHAPTER 12. CREATING A CEPH KEY FOR EXTERNAL ACCESS</li> <li>12.1. CREATING A CEPH KEY FOR EXTERNAL ACCESS</li> <li>12.2. USING EXTERNAL CEPH KEYS</li> </ul>                                                                                                    | 72<br><b>74</b><br>74<br>75                                    |
| 11.1. DEPLOYING DISTRIBUTED COMPUTE NODE ARCHITECTURE WITH TLS-E CHAPTER 12. CREATING A CEPH KEY FOR EXTERNAL ACCESS 12.1. CREATING A CEPH KEY FOR EXTERNAL ACCESS 12.2. USING EXTERNAL CEPH KEYS APPENDIX A. DEPLOYMENT MIGRATION OPTIONS                                                                                                    | 72<br>74<br>74<br>75<br><b>77</b>                              |
| 11.1. DEPLOYING DISTRIBUTED COMPUTE NODE ARCHITECTURE WITH TLS-E CHAPTER 12. CREATING A CEPH KEY FOR EXTERNAL ACCESS 12.1. CREATING A CEPH KEY FOR EXTERNAL ACCESS 12.2. USING EXTERNAL CEPH KEYS APPENDIX A. DEPLOYMENT MIGRATION OPTIONS A.1. VALIDATING EDGE STORAGE                                                                                                    | 72<br>74<br>75<br>75<br>77                                     |
| 11.1. DEPLOYING DISTRIBUTED COMPUTE NODE ARCHITECTURE WITH TLS-E CHAPTER 12. CREATING A CEPH KEY FOR EXTERNAL ACCESS 12.1. CREATING A CEPH KEY FOR EXTERNAL ACCESS 12.2. USING EXTERNAL CEPH KEYS APPENDIX A. DEPLOYMENT MIGRATION OPTIONS A.1. VALIDATING EDGE STORAGE A.1.1. Importing from a local file                                                                                                    | 72<br>74<br>75<br>75<br>77<br>77                               |
| <ul> <li>11.1. DEPLOYING DISTRIBUTED COMPUTE NODE ARCHITECTURE WITH TLS-E</li> <li>CHAPTER 12. CREATING A CEPH KEY FOR EXTERNAL ACCESS</li> <li>12.1. CREATING A CEPH KEY FOR EXTERNAL ACCESS</li> <li>12.2. USING EXTERNAL CEPH KEYS</li> <li>APPENDIX A. DEPLOYMENT MIGRATION OPTIONS</li> <li>A.1. VALIDATING EDGE STORAGE</li> <li>A.1.1. Importing from a local file</li> <li>A.1.2. Importing an image from a web server</li> </ul>                                                                                                    | 72<br>74<br>75<br>75<br>77<br>77<br>78                         |
| 11.1. DEPLOYING DISTRIBUTED COMPUTE NODE ARCHITECTURE WITH TLS-E CHAPTER 12. CREATING A CEPH KEY FOR EXTERNAL ACCESS 12.1. CREATING A CEPH KEY FOR EXTERNAL ACCESS 12.2. USING EXTERNAL CEPH KEYS APPENDIX A. DEPLOYMENT MIGRATION OPTIONS A.1. VALIDATING EDGE STORAGE A.1.1. Importing from a local file A.1.2. Importing an image from a web server A.1.3. Copying an image to a new site                                                                                                    | 72<br>74<br>75<br>77<br>77<br>77<br>78<br>78<br>78             |
| 11.1. DEPLOYING DISTRIBUTED COMPUTE NODE ARCHITECTURE WITH TLS-E<br><b>CHAPTER 12. CREATING A CEPH KEY FOR EXTERNAL ACCESS</b><br>12.1. CREATING A CEPH KEY FOR EXTERNAL ACCESS<br>12.2. USING EXTERNAL CEPH KEYS<br><b>APPENDIX A. DEPLOYMENT MIGRATION OPTIONS</b><br>A.1. VALIDATING EDGE STORAGE<br>A.1.1. Importing from a local file<br>A.1.2. Importing an image from a web server<br>A.1.3. Copying an image to a new site<br>A.1.4. Confirming that an instance at an edge site can boot with image based volumes                                                                                                    | 72<br>74<br>75<br>77<br>77<br>78<br>78<br>78<br>79             |
| <ul> <li>11.1. DEPLOYING DISTRIBUTED COMPUTE NODE ARCHITECTURE WITH TLS-E</li> <li>CHAPTER 12. CREATING A CEPH KEY FOR EXTERNAL ACCESS <ul> <li>12.1. CREATING A CEPH KEY FOR EXTERNAL ACCESS</li> <li>12.2. USING EXTERNAL CEPH KEYS</li> </ul> </li> <li>APPENDIX A. DEPLOYMENT MIGRATION OPTIONS <ul> <li>A.1. VALIDATING EDGE STORAGE</li> <li>A.1.1. Importing from a local file</li> <li>A.1.2. Importing an image from a web server</li> <li>A.1.3. Copying an image to a new site</li> <li>A.1.4. Confirming that an instance at an edge site can boot with image based volumes</li> <li>A.1.5. Confirming image snapshots can be created and copied between sites</li> </ul> </li> </ul>                                                        | 72<br>74<br>75<br>77<br>77<br>78<br>78<br>78<br>79<br>80       |
| <ul> <li>11.1. DEPLOYING DISTRIBUTED COMPUTE NODE ARCHITECTURE WITH TLS-E</li> <li>CHAPTER 12. CREATING A CEPH KEY FOR EXTERNAL ACCESS <ul> <li>12.1. CREATING A CEPH KEY FOR EXTERNAL ACCESS</li> <li>12.2. USING EXTERNAL CEPH KEYS</li> </ul> </li> <li>APPENDIX A. DEPLOYMENT MIGRATION OPTIONS <ul> <li>A.1. VALIDATING EDGE STORAGE</li> <li>A.1.1. Importing from a local file</li> <li>A.1.2. Importing an image from a web server</li> <li>A.1.3. Copying an image to a new site</li> <li>A.1.4. Confirming that an instance at an edge site can boot with image based volumes</li> <li>A.1.5. Confirming image snapshots can be created and copied between sites</li> <li>A.2. MIGRATING TO A SPINE AND LEAF DEPLOYMENT</li> </ul> </li> </ul> | 72<br>74<br>75<br>77<br>77<br>78<br>78<br>78<br>79<br>80<br>80 |

## MAKING OPEN SOURCE MORE INCLUSIVE

Red Hat is committed to replacing problematic language in our code, documentation, and web properties. We are beginning with these four terms: master, slave, blacklist, and whitelist. Because of the enormity of this endeavor, these changes will be implemented gradually over several upcoming releases. For more details, see our CTO Chris Wright's message.

## PROVIDING FEEDBACK ON RED HAT DOCUMENTATION

We appreciate your input on our documentation. Tell us how we can make it better.

#### Providing documentation feedback in Jira

Use the Create Issue form to provide feedback on the documentation. The Jira issue will be created in the Red Hat OpenStack Platform Jira project, where you can track the progress of your feedback.

- 1. Ensure that you are logged in to Jira. If you do not have a Jira account, create an account to submit feedback.
- 2. Click the following link to open a the Create Issue page: Create Issue
- 3. Complete the **Summary** and **Description** fields. In the **Description** field, include the documentation URL, chapter or section number, and a detailed description of the issue. Do not modify any other fields in the form.
- 4. Click Create.

## **CHAPTER 1. UNDERSTANDING DCN**

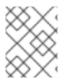

#### NOTE

An upgrade from Red Hat OpenStack Platform (RHOSP) 16.2 to RHOSP 17.1 is not supported for Distributed Compute Node (DCN) deployments.

Distributed compute node (DCN) architecture is for edge use cases allowing remote compute and storage nodes to be deployed remotely while sharing a common centralised control plane. DCN architecture allows you to position workloads strategically closer to your operational needs for higher performance.

The central location can consist of any role, however at a minimum, requires three controllers. Compute nodes can exist at the edge, as well as at the central location.

DCN architecture is a hub and spoke routed network deployment. DCN is comparable to a spine and leaf deployment for routed provisioning and control plane networking with Red Hat OpenStack Platform director.

- The hub is the central site with core routers and a datacenter gateway (DC-GW).
- The spoke is the remote edge, or leaf.

Edge locations do not have controllers, making them architecturally different from traditional deployments of Red Hat OpenStack Platform:

- Control plane services run remotely, at the central location.
- Pacemaker is not installed.
- The Block Storage service (cinder) runs in active/active mode.
- Etcd is deployed as a distributed lock manager (DLM).

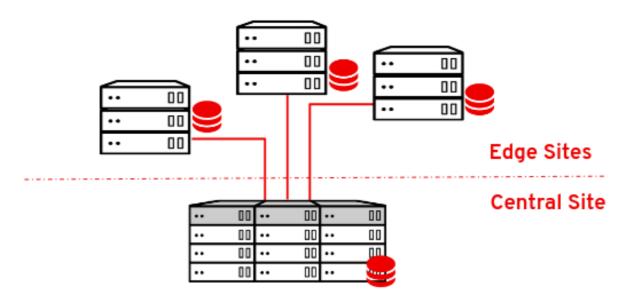

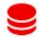

Dedicated (to-site) Ceph Cluster

## 1.1. REQUIRED SOFTWARE FOR DISTRIBUTED COMPUTE NODE ARCHITECTURE

The following table shows the software and minimum versions required to deploy Red Hat OpenStack Platform in a distributed compute node (DCN) architecture:

| Platform                   | Version | Optional |
|----------------------------|---------|----------|
| Red Hat Enterprise Linux   | 8       | No       |
| Red Hat OpenStack Platform | 16.1    | No       |
| Red Hat Ceph Storage       | 4       | Yes      |

## **1.2. MULTISTACK DESIGN**

When you deploy Red Hat OpenStack Platform (RHOSP) with a DCN design, you use Red Hat director's capabilities for multiple stack deployment and management to deploy each site as a distinct stack.

Managing a DCN architecture as a single stack is unsupported, unless the deployment is an upgrade from Red Hat OpenStack Platform 13. There are no supported methods to split an existing stack, however you can add stacks to a pre-existing deployment. For more information, see Section A.3, "Migrating to a multistack deployment".

The central location is a traditional stack deployment of RHOSP, however you are not required to deploy Compute nodes or Red Hat Ceph storage with the central stack.

With DCN, you deploy each location as a distinct availability zone (AZ).

## 1.3. DCN STORAGE

You can deploy each edge site, either without storage, or with Ceph on hyperconverged nodes. The storage you deploy is dedicated to the site you deploy it on.

DCN architecture uses Glance multistore. For edge sites deployed without storage, additional tooling is available so that you can cache and store images in the Compute service (nova) cache. Caching glance images in nova provides the faster boot times for instances by avoiding the process of downloading images across a WAN link. For more information, see Chapter 10, *Precaching glance images into nova*.

## 1.4. DCN EDGE

With Distributed Compute Node architecture, the central location is deployed with the control nodes that manage the edge locations. When you then deploy an edge location, you deploy only compute nodes, making edge sites architecturally different from traditional deployments of Red Hat OpenStack Platform. At edge locations:

- Control plane services run remotely at the central location.
- Pacemaker does not run at DCN sites.
- The Block Storage service (cinder) runs in active/active mode.

• Etcd is deployed as a distributed lock manager (DLM).

## CHAPTER 2. PLANNING A DISTRIBUTED COMPUTE NODE (DCN) DEPLOYMENT

When you plan your DCN architecture, check that the technologies that you need are available and supported.

### 2.1. CONSIDERATIONS FOR STORAGE ON DCN ARCHITECTURE

The following features are not currently supported for DCN architectures:

- Fast forward updates (FFU) on a distributed compute node architecture from Red Hat OpenStack Platform 13 to 16.
- Copying a volume snapshot between edge sites. You can work around this by creating an image from the volume and using glance to copy the image. After the image is copied, you can create a volume from it.
- Ceph Rados Gateway (RGW) at the edge.
- CephFS at the edge.
- Instance high availability (HA) at the edge sites.
- RBD mirroring between sites.
- Instance migration, live or cold, either between edge sites, or from the central location to edge sites. You can still migrate instances within a site boundary. To move an image between sites, you must snapshot the image, and use **glance image-import**. For more information see Confirming image snapshots can be created and copied between sites .

Additionally, you must consider the following:

- You must upload images to the central location before copying them to edge sites; a copy of each image must exist in the Image service (glance) at the central location.
- Before you create an instance at an edge site, you must have a local copy of the image at that edge site.
- You must use the RBD storage driver for the Image, Compute and Block Storage services.
- For each site, assign a unique availability zone, and use the same value for the NovaComputeAvailabilityZone and CinderStorageAvailabilityZone parameters.
- You can migrate an offline volume from an edge site to the central location, or vice versa. You cannot migrate volumes directly between edge sites.

## 2.2. CONSIDERATIONS FOR NETWORKING ON DCN ARCHITECTURE

The following features are not currently supported for DCN architectures:

- Octavia
- DHCP on DPDK nodes
- Conntrack for TC Flower Hardware Offload

Conntrack for TC Flower Hardware Offload is available on DCN as a Technology Preview, and therefore using these solutions together is not fully supported by Red Hat. This feature should only be used with DCN for testing, and should not be deployed in a production environment. For more information about Technology Preview features, see Scope of Coverage Details.

The following ML2/OVS technologies are fully supported:

- OVS-DPDK without DHCP on the DPDK nodes
- SR-IOV
- TC flower hardware offload, without conntrack
- Neutron availability zones (AZs) with networker nodes at the edge, with one AZ per site
- Routed provider networks

The following ML2/OVN networking technologies are fully supported:

- OVS-DPDK without DHCP on the DPDK nodes
- SR-IOV (without DHCP)
- TC flower hardware offload, without conntrack
- Routed provider networks
- OVN GW (networker node) with Neutron AZs supported

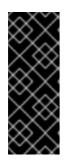

#### IMPORTANT

Ensure that all router gateway ports reside on the OpenStack Controller nodes by setting **OVNCMSOptions: 'enable-chassis-as-gw'** and by providing one or more AZ values for the **OVNAvailabilityZone** parameter. Performing these actions prevent the routers from scheduling all chassis as potential hosts for the router gateway ports. For more information, see Configuring Network service availability zones with ML2/OVN in the *Networking Guide*.

Additionally, you must consider the following:

- Network latency: Balance the latency as measured in round-trip time (RTT), with the expected number of concurrent API operations to maintain acceptable performance. Maximum TCP/IP throughput is inversely proportional to RTT. You can mitigate some issues with high-latency connections with high bandwidth by tuning kernel TCP parameters.Contact Red Hat support if a cross-site communication exceeds 100 ms.
- Network drop outs: If the edge site temporarily loses connection to the central site, then no OpenStack control plane API or CLI operations can be executed at the impacted edge site for the duration of the outage. For example, Compute nodes at the edge site are consequently unable to create a snapshot of an instance, issue an auth token, or delete an image. General OpenStack control plane API and CLI operations remain functional during this outage, and can continue to serve any other edge sites that have a working connection. Image type: You must use raw images when deploying a DCN architecture with Ceph storage.
- Image sizing:

- Overcloud node images overcloud node images are downloaded from the central undercloud node. These images are potentially large files that will be transferred across all necessary networks from the central site to the edge site during provisioning.
- Instance images: If there is no block storage at the edge, then the Image service images traverse the WAN during first use. The images are copied or cached locally to the target edge nodes for all subsequent use. There is no size limit for glance images. Transfer times vary with available bandwidth and network latency.
   If there is block storage at the edge, then the image is copied over the WAN asynchronously

If there is block storage at the edge, then the image is copied over the WAN asynchronousl for faster boot times at the edge.

- Provider networks: This is the recommended networking approach for DCN deployments. If you use provider networks at remote sites, then you must consider that the Networking service (neutron) does not place any limits or checks on where you can attach available networks. For example, if you use a provider network only in edge site A, you must ensure that you do not try to attach to the provider network in edge site B. This is because there are no validation checks on the provider network when binding it to a Compute node.
- Site-specific networks: A limitation in DCN networking arises if you use networks that are specific to a certain site: When you deploy centralized neutron controllers with Compute nodes, there are no triggers in neutron to identify a certain Compute node as a remote node. Consequently, the Compute nodes receive a list of other Compute nodes and automatically form tunnels between each other; the tunnels are formed from edge to edge through the central site. If you use VXLAN or Geneve, every Compute node at every site forms a tunnel with every other Compute node and Controller node, whether or not they are local or remote. This is not an issue if you are using the same neutron networks everywhere. When you use VLANs, neutron expects that all Compute nodes have the same bridge mappings, and that all VLANs are available at every site.
- Additional sites: If you need to expand from a central site to additional remote sites, you can use the openstack CLI on Red Hat OpenStack Platform director to add new network segments and subnets.
- If edge servers are not pre-provisioned, you must configure DHCP relay for introspection and provisioning on routed segments.
- Routing must be configured either on the cloud or within the networking infrastructure that connects each edge site to the hub. You should implement a networking design that allocates an L3 subnet for each Red Hat OpenStack Platform cluster network (external, internal API, and so on), unique to each site.

## 2.3. STORAGE TOPOLOGIES AND ROLES AT THE EDGE

When you deploy Red Hat OpenStack platform with a distributed compute node architecture, you must decide if you need storage at the edge. Based on storage and performance needs, you can deploy each site with one of three configurations. Not all edge sites must have an identical configuration.

#### DCN without storage

To deploy this architecture, use the **Compute** role.

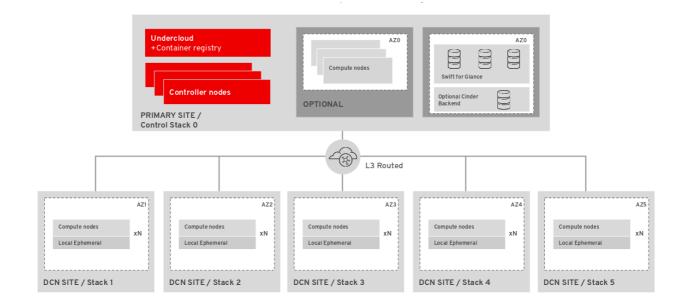

Without block storage at the edge:

- The Object Storage (swift) service at the control plane is used as an Image (glance) service backend.
- Multi-backend image service is not available.
  - Images are cached locally at edge sites in Nova. For more information see Chapter 10, *Precaching glance images into nova*.
- The instances are stored locally on the Compute nodes.
- Volume services such as Block Storage (cinder) are not available at edge sites.

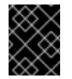

#### IMPORTANT

If you do not deploy the central location with Red Hat Ceph storage, you will not have the option of deploying an edge site with storage at a later time.

For more information about deploying without block storage at the edge, see Section 6.1, "Deploying edge nodes without storage".

#### DCN with storage

To deploy DCN with storage you must also deploy Red Hat Ceph Storage at the central location. You need to use the **dcn-storage.yaml** and **ceph-ansible.yaml** environment files. For edge sites that include non-hyperconverged Red Hat Ceph Storage nodes, use the **DistributedCompute**, **DistributedComputeScaleOut**, **CephAll**, and **CephStorage** roles.

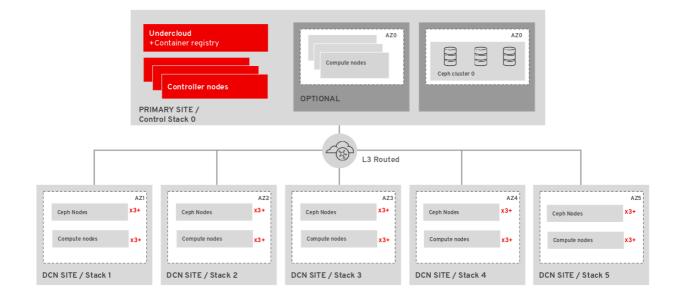

With block storage at the edge:

- Red Hat Ceph Block Devices (RBD) is used as an Image (glance) service backend.
- Multi-backend Image service (glance) is available so that images may be copied between the central and DCN sites.
- The Block Storage (cinder) service is available at all sites and is accessed by using the Red Hat Ceph Block Devices (RBD) driver.
- The Block Storage (cinder) service runs on the Compute nodes, and Red Hat Ceph Storage runs separately on dedicated storage nodes.
- Nova ephemeral storage is backed by Ceph (RBD). For more information, see Section 5.2, "Deploying the central site with storage".

#### DCN with hyperconverged storage

To deploy this configuration you must also deploy Red Hat Ceph Storage at the central location. You need to configure the **dcn-storage.yaml** and **ceph-ansible.yaml** environment files. Use the **DistributedComputeHCI**, and **DistributedComputeHCIScaleOut** roles. You can also use the **DistributedComputeScaleOut** role to add Compute nodes that do not participate in providing Red Hat Ceph Storage services.

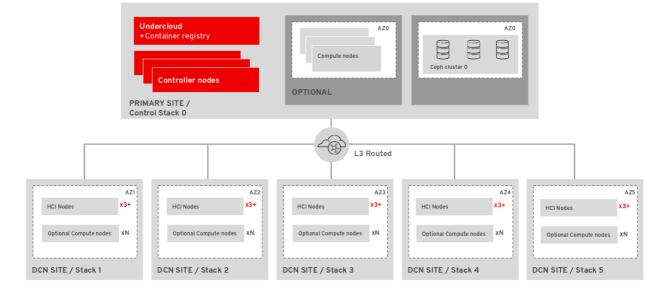

With hyperconverged storage at the edge:

- Red Hat Ceph Block Devices (RBD) is used as an Image (glance) service backend.
- Multi-backend Image service (glance) is available so that images may be copied between the central and DCN sites.
- The Block Storage (cinder) service is available at all sites and is accessed by using the Red Hat Ceph Block Devices (RBD) driver.
- Both the Block Storage service and Red Hat Ceph Storage run on the Compute nodes. For more information, see Section 7.1, "Deploying edge sites with storage".

When you deploy Red Hat OpenStack Platform in a distributed compute architecture, you have the option of deploying multiple storage topologies, with a unique configuration at each site. You must deploy the central location with Red Hat Ceph storage to deploy any of the edge sites with storage.

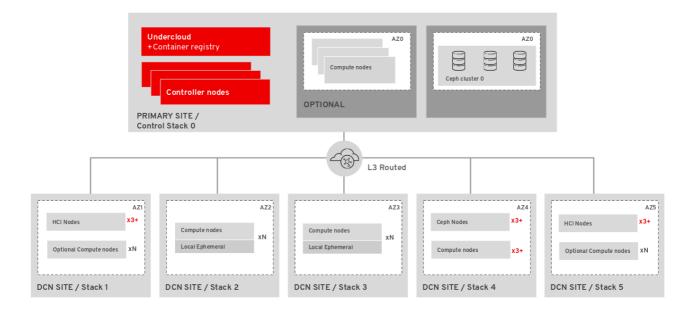

#### 2.3.1. Roles for edge deployments

The following roles are available for edge deployments. Select the appropriate roles for your environment based on your chosen configuration.

#### Compute

The **Compute** role is used for edge deployments without storage.

#### DistributedCompute

The **DistributedCompute** role is used at the edge for storage deployments without hyperconverged nodes. The **DistributedCompute** role includes the **GlanceApiEdge** service, which ensures that Image services are consumed at the local edge site rather than at the central hub location. You can deploy up to three nodes using the **DistributedCompute** role. For any additional nodes use the **DistributedComputeScaleOut** role.

#### DistributedComputeScaleOut

The **DistributedComputeScaleOut** role includes the **HAproxyEdge** service, which enables instances created on the DistributedComputeScaleOut role to proxy requests for Image services to nodes that provide that service at the edge site. After you deploy three nodes with a role of **DistributedCompute**, you can use the DistributedComputeScaleOut role to scale compute

resources. There is no minimum number of hosts required to deploy with the **DistrubutedComputeScaleOut** role. This role is used at the edge for storage deployments without hyperconverged nodes.

#### DistributedComputeHCI

The **DistributedComputeHCI** role enables a hyperconverged deployment at the edge by including Ceph Management and OSD services. You must use exactly three nodes when using the DistributedComputeHCI role. This role is used for storage deployments with fully converged nodes.

#### DistributedComputeHCIScaleOut

The **DistributedComputeHCIScaleOut** role includes the **Ceph OSD** service, which allows storage capacity to be scaled with compute when more nodes are added to the edge. This role also includes the **HAproxyEdge** service to redirect image download requests to the **GlanceAPIEdge** nodes at the edge site. This role enables a hyper converged deployment at the edge. You must use exactly three nodes when using the **DistributedComputeHCI** role. This role is used at the edge for storage deployments with hyperconverged nodes.

#### CephAll

The **CephAll** role includes the Ceph OSD, Ceph mon, and Ceph Mgr services. This role is used at the edge for storage deployments without hyperconverged nodes. You can deploy up to three nodes using the CephAll role. For any additional storage capacity use the CephStorage role.

#### CephStorage

The **CephStorage** role includes the Ceph OSD service. This role is used at the edge for storage deployments without hyperconverged nodes. If three CephAll nodes do not provide enough storage capacity, then add as many CephStorage nodes as needed.

## CHAPTER 3. CONFIGURING ROUTED SPINE-LEAF IN THE UNDERCLOUD

This section describes a use case about how to configure the undercloud to accommodate routed spine-leaf with composable networks.

### 3.1. CONFIGURING THE SPINE LEAF PROVISIONING NETWORKS

To configure the provisioning networks for your spine leaf infrastructure, edit the **undercloud.conf** file and set the relevant parameters included in the following procedure.

#### Procedure

- 1. Log in to the undercloud as the **stack** user.
- 2. If you do not already have an **undercloud.conf** file, copy the sample template file:

[stack@director ~]\$ cp /usr/share/python-tripleoclient/undercloud.conf.sample ~/undercloud.conf

- 3. Edit the **undercloud.conf** file.
- 4. Set the following values in the **[DEFAULT]** section:
  - a. Set **local\_ip** to the undercloud IP on **leaf0**:

local\_ip = 192.168.10.1/24

b. Set **undercloud\_public\_host** to the externally facing IP address of the undercloud:

undercloud\_public\_host = 10.1.1.1

c. Set **undercloud\_admin\_host** to the administration IP address of the undercloud. This IP address is usually on leaf0:

undercloud\_admin\_host = 192.168.10.2

d. Set **local\_interface** to the interface to bridge for the local network:

local\_interface = eth1

e. Set enable\_routed\_networks to true:

enable\_routed\_networks = true

f. Define your list of subnets using the **subnets** parameter. Define one subnet for each L2 segment in the routed spine and leaf:

subnets = leaf0,leaf1,leaf2

g. Specify the subnet associated with the physical L2 segment local to the undercloud using the **local\_subnet** parameter:

local\_subnet = leaf0

h. Set the value of **undercloud\_nameservers**.

undercloud\_nameservers = 10.11.5.19,10.11.5.20

TIP

You can find the current IP addresses of the DNS servers that are used for the undercloud nameserver by looking in /etc/resolv.conf.

5. Create a new section for each subnet that you define in the **subnets** parameter:

```
[leaf0]
cidr = 192.168.10.0/24
dhcp_start = 192.168.10.10
dhcp_end = 192.168.10.90
inspection_iprange = 192.168.10.100,192.168.10.190
gateway = 192.168.10.1
masquerade = False
[leaf1]
cidr = 192.168.11.0/24
dhcp start = 192.168.11.10
dhcp end = 192.168.11.90
inspection_iprange = 192.168.11.100,192.168.11.190
gateway = 192.168.11.1
masquerade = False
[leaf2]
cidr = 192.168.12.0/24
dhcp_start = 192.168.12.10
dhcp end = 192.168.12.90
inspection_iprange = 192.168.12.100,192.168.12.190
gateway = 192.168.12.1
masquerade = False
```

- 6. Save the **undercloud.conf** file.
- 7. Run the undercloud installation command:

[stack@director ~]\$ openstack undercloud install

This configuration creates three subnets on the provisioning network or control plane. The overcloud uses each network to provision systems within each respective leaf.

To ensure proper relay of DHCP requests to the undercloud, you might need to configure a DHCP relay.

## **3.2. CONFIGURING A DHCP RELAY**

You run the DHCP relay service on a switch, router, or server that is connected to the remote network segment you want to forward the requests from.

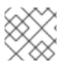

#### NOTE

Do not run the DHCP relay service on the undercloud.

The undercloud uses two DHCP servers on the provisioning network:

- An introspection DHCP server.
- A provisioning DHCP server.

You must configure the DHCP relay to forward DHCP requests to both DHCP servers on the undercloud.

You can use UDP broadcast with devices that support it to relay DHCP requests to the L2 network segment where the undercloud provisioning network is connected. Alternatively, you can use UDP unicast, which relays DHCP requests to specific IP addresses.

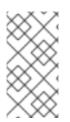

#### NOTE

Configuration of DHCP relay on specific device types is beyond the scope of this document. As a reference, this document provides a DHCP relay configuration example using the implementation in ISC DHCP software. For more information, see manual page dhcrelay(8).

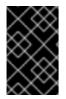

#### IMPORTANT

DHCP option 79 is required for some relays, particularly relays that serve DHCPv6 addresses, and relays that do not pass on the originating MAC address. For more information, see RFC6939.

#### **Broadcast DHCP relay**

This method relays DHCP requests using UDP broadcast traffic onto the L2 network segment where the DHCP server or servers reside. All devices on the network segment receive the broadcast traffic. When using UDP broadcast, both DHCP servers on the undercloud receive the relayed DHCP request. Depending on the implementation, you can configure this by specifying either the interface or IP network address:

#### Interface

Specify an interface that is connected to the L2 network segment where the DHCP requests are relayed.

#### **IP** network address

Specify the network address of the IP network where the DHCP requests are relayed.

#### **Unicast DHCP relay**

This method relays DHCP requests using UDP unicast traffic to specific DHCP servers. When you use UDP unicast, you must configure the device that provides the DHCP relay to relay DHCP requests to both the IP address that is assigned to the interface used for introspection on the undercloud and the IP address of the network namespace that the OpenStack Networking (neutron) service creates to host the DHCP service for the **ctlplane** network.

The interface used for introspection is the one defined as **inspection\_interface** in the **undercloud.conf** file. If you have not set this parameter, the default interface for the undercloud is **br-ctlplane**.

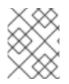

#### NOTE

It is common to use the **br-ctiplane** interface for introspection. The IP address that you define as the local\_ip in the undercloud.conf file is on the br-ctlplane interface.

The IP address allocated to the Neutron DHCP namespace is the first address available in the IP range that you configure for the local\_subnet in the undercloud.conf file. The first address in the IP range is the one that you define as **dhcp\_start** in the configuration. For example, **192.168.10.10** is the IP address if you use the following configuration:

#### [DEFAULT]

local subnet = leaf0 subnets = leaf0,leaf1,leaf2

[leaf0] cidr = 192.168.10.0/24 dhcp start = 192.168.10.10  $dhcp_end = 192.168.10.90$ inspection\_iprange = 192.168.10.100,192.168.10.190 gateway = 192.168.10.1 masquerade = False

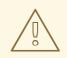

#### WARNING

The IP address for the DHCP namespace is automatically allocated. In most cases, this address is the first address in the IP range. To verify that this is the case, run the following commands on the undercloud:

\$ openstack port list --device-owner network:dhcp -c "Fixed IP Addresses"

| Fixed  | IP Ac | Idresses |
|--------|-------|----------|
| I IXEU | IF AU | 10165565 |

-----+ | ip address='192.168.10.10', subnet id='7526fbe3-f52a-4b39-a828-

-----+

ec59f4ed12b2' |

+-----+

\$ openstack subnet show 7526fbe3-f52a-4b39-a828-ec59f4ed12b2 -c name L----L----L

| Field   Value |       |  |
|---------------|-------|--|
| ++            | +     |  |
| name          | leaf0 |  |
|               |       |  |

#### Example dhcrelay configuration

In the following examples, the **dhcrelay** command in the **dhcp** package uses the following configuration:

- Interfaces to relay incoming DHCP request: eth1, eth2, and eth3.
- Interface the undercloud DHCP servers on the network segment are connected to: **eth0**.

- The DHCP server used for introspection is listening on IP address: **192.168.10.1**.
- The DHCP server used for provisioning is listening on IP address **192.168.10.10**.

This results in the following **dhcrelay** command:

• **dhcrelay** version 4.2.x:

\$ sudo dhcrelay -d --no-pid 192.168.10.10 192.168.10.1 \ -i eth0 -i eth1 -i eth2 -i eth3

• **dhcrelay** version 4.3.x and later:

\$ sudo dhcrelay -d --no-pid 192.168.10.10 192.168.10.1 \ -iu eth0 -id eth1 -id eth2 -id eth3

#### Example Cisco IOS routing switch configuration

This example uses the following Cisco IOS configuration to perform the following tasks:

- Configure a VLAN to use for the provisioning network.
- Add the IP address of the leaf.
- Forward UDP and BOOTP requests to the introspection DHCP server that listens on IP address: **192.168.10.1**.
- Forward UDP and BOOTP requests to the provisioning DHCP server that listens on IP address **192.168.10.10**.

interface vlan 2 ip address 192.168.24.254 255.255.255.0 ip helper-address 192.168.10.1 ip helper-address 192.168.10.10

Now that you have configured the provisioning network, you can configure the remaining overcloud leaf networks.

## 3.3. CREATING FLAVORS AND TAGGING NODES FOR LEAF NETWORKS

Each role in each leaf network requires a flavor and role assignment so that you can tag nodes into their respective leaf. Complete the following steps to create and assign each flavor to a role.

#### Procedure

1. Source the **stackrc** file:

[stack@director ~]\$ source ~/stackrc

2. Create flavors for each custom role:

\$ ROLES="control compute\_leaf0 compute\_leaf1 compute\_leaf2 ceph-storage\_leaf0 ceph-

storage\_leaf1 ceph-storage\_leaf2"
\$ for ROLE in \$ROLES; do openstack flavor create --id auto --ram <ram\_size\_mb> --disk
<disk\_size\_gb> --vcpus <no\_vcpus> \$ROLE ; done
\$ for ROLE in \$ROLES; do openstack flavor set --property "cpu\_arch"="x86\_64" --property
"capabilities:boot\_option"="local" --property resources:DISK\_GB='0' --property
resources:MEMORY\_MB='0' --property resources:VCPU='0' \$ROLE ; done

- Replace <**ram\_size\_mb**> with the RAM of the bare metal node, in MB.
- Replace <disk\_size\_gb> with the size of the disk on the bare metal node, in GB.
- Replace <**no\_vcpus>** with the number of CPUs on the bare metal node.
- 3. Retrieve a list of your nodes to identify their UUIDs:

(undercloud)\$ openstack baremetal node list

4. Tag each bare metal node to its leaf network and role by using a custom resource class:

(undercloud)\$ openstack baremetal node set \ --resource-class baremetal.LEAF-ROLE <node>

Replace **<node>** with the ID of the bare metal node.

For example, enter the following command to tag a node with UUID **58c3d07e-24f2-48a7-bbb6-6843f0e8ee13** to the Compute role on Leaf2:

(undercloud)\$ openstack baremetal node set \ --resource-class baremetal.COMPUTE-LEAF2 58c3d07e-24f2-48a7-bbb6-6843f0e8ee13

5. Associate each leaf network role flavor with the custom resource class:

(undercloud)\$ openstack flavor set \ --property resources:CUSTOM\_BAREMETAL\_LEAF\_ROLE=1 \ <custom\_role>

To determine the name of a custom resource class that corresponds to a resource class of a Bare Metal Provisioning service node, convert the resource class to uppercase, replace each punctuation mark with an underscore, and prefix with **CUSTOM\_**.

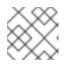

#### NOTE

A flavor can request only one instance of a bare metal resource class.

6. In the node-info.yaml file, specify the flavor that you want to use for each custom leaf role, and the number of nodes to allocate for each custom leaf role. For example, the following configuration specifies the flavor to use, and the number of nodes to allocate for the custom leaf roles compute\_leaf0, compute\_leaf1, compute\_leaf2, ceph-storage\_leaf0, ceph-storage\_leaf1, and ceph-storage\_leaf2:

parameter\_defaults: OvercloudControllerFlavor: control OvercloudComputeLeaf0Flavor: compute\_leaf0 OvercloudComputeLeaf1Flavor: compute\_leaf1 OvercloudComputeLeaf2Flavor: compute\_leaf2 OvercloudCephStorageLeaf0Flavor: ceph-storage\_leaf0 OvercloudCephStorageLeaf1Flavor: ceph-storage\_leaf1 OvercloudCephStorageLeaf2Flavor: ceph-storage\_leaf2 ControllerLeaf0Count: 3 ComputeLeaf0Count: 3 ComputeLeaf1Count: 3 ComputeLeaf2Count: 3 CephStorageLeaf0Count: 3 CephStorageLeaf1Count: 3 CephStorageLeaf1Count: 3

## 3.4. MAPPING BARE METAL NODE PORTS TO CONTROL PLANE NETWORK SEGMENTS

To enable deployment on a L3 routed network, you must configure the **physical\_network** field on the bare metal ports. Each bare metal port is associated with a bare metal node in the OpenStack Bare Metal (ironic) service. The physical network names are the names that you include in the **subnets** option in the undercloud configuration.

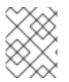

#### NOTE

The physical network name of the subnet specified as **local\_subnet** in the **undercloud.conf** file is always named **ctlplane**.

#### Procedure

1. Source the **stackrc** file:

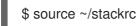

2. Check the bare metal nodes:

\$ openstack baremetal node list

3. Ensure that the bare metal nodes are either in **enroll** or **manageable** state. If the bare metal node is not in one of these states, the command that sets the **physical\_network** property on the baremetal port fails. To set all nodes to **manageable** state, run the following command:

\$ for node in \$(openstack baremetal node list -f value -c Name); do openstack baremetal node manage \$node --wait; done

4. Check which baremetal ports are associated with which baremetal node:

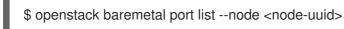

5. Set the **physical-network** parameter for the ports. In the example below, three subnets are defined in the configuration: **leaf0**, **leaf1**, and **leaf2**. The local\_subnet is **leaf0**. Because the physical network for the **local\_subnet** is always **ctlplane**, the baremetal port connected to **leaf0** uses ctlplane. The remaining ports use the other leaf names:

\$ openstack baremetal port set --physical-network ctlplane <port-uuid>
\$ openstack baremetal port set --physical-network leaf1 <port-uuid>
\$ openstack baremetal port set --physical-network leaf2 <port-uuid>

6. Introspect the nodes before you deploy the overcloud. Include the **--all-manageable** and **-- provide** options to set the nodes as available for deployment:

\$ openstack overcloud node introspect --all-manageable --provide

## 3.5. ADDING A NEW LEAF TO A SPINE-LEAF PROVISIONING NETWORK

When increasing network capacity which can include adding new physical sites, you might need to add a new leaf and a corresponding subnet to your Red Hat OpenStack Platform spine-leaf provisioning network. When provisioning a leaf on the overcloud, the corresponding undercloud leaf is used.

#### Prerequisites

• Your RHOSP deployment uses a spine-leaf network topology.

#### Procedure

- 1. Log in to the undercloud host as the stack user.
- 2. Source the undercloud credentials file:

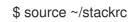

- 3. In the /home/stack/undercloud.conf file, do the following:
  - a. Locate the **subnets** parameter, and add a new subnet for the leaf that you are adding. A subnet represents an L2 segment in the routed spine and leaf:

#### Example

In this example, a new subnet (leaf3) is added for the new leaf (leaf3):

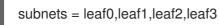

b. Create a section for the subnet that you added.

#### Example

In this example, the section [leaf3] is added for the new subnet ( leaf3):

```
[leaf0]
cidr = 192.168.10.0/24
dhcp_start = 192.168.10.10
dhcp_end = 192.168.10.90
inspection_iprange = 192.168.10.100,192.168.10.190
gateway = 192.168.10.1
masquerade = False
```

```
[leaf1]
cidr = 192.168.11.0/24
dhcp_start = 192.168.11.10
dhcp_end = 192.168.11.90
inspection_iprange = 192.168.11.100,192.168.11.190
gateway = 192.168.11.1
masquerade = False
[leaf2]
cidr = 192.168.12.0/24
dhcp_start = 192.168.12.10
dhcp_end = 192.168.12.90
inspection_iprange = 192.168.12.100,192.168.12.190
gateway = 192.168.12.1
masquerade = False
[leaf3]
cidr = 192.168.13.0/24
dhcp_start = 192.168.13.10
dhcp end = 192.168.13.90
inspection_iprange = 192.168.13.100,192.168.13.190
gateway = 192.168.13.1
masquerade = False
```

- 4. Save the **undercloud.conf** file.
- 5. Reinstall your undercloud:

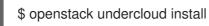

#### Additional resources

• Adding a new leaf to a spine-leaf deployment

## CHAPTER 4. PREPARING OVERCLOUD TEMPLATES FOR DCN DEPLOYMENT

## 4.1. PREREQUISITES FOR USING SEPARATE HEAT STACKS

Your environment must meet the following prerequisites before you create a deployment using separate heat stacks:

- A working Red Hat OpenStack Platform 16 undercloud.
- For Ceph Storage users: access to Red Hat Ceph Storage 4.
- For the central location: three nodes that are capable of serving as central Controller nodes. All three Controller nodes must be in the same heat stack. You cannot split Controller nodes, or any of the control plane services, across separate heat stacks.
- Ceph storage is a requirement at the central location if you plan to deploy Ceph storage at the edge.
- For each additional DCN site: three HCI compute nodes.
- All nodes must be pre-provisioned or able to PXE boot from the central deployment network. You can use a DHCP relay to enable this connectivity for DCNs.
- All nodes have been introspected by ironic.
- Red Hat recommends leaving the <role>HostnameFormat parameter as the default value: %stackname%-<role>-%index%. If you do not include the %stackname% prefix, your overcloud uses the same hostnames for distributed compute nodes in different stacks. Ensure that your distributed compute nodes use the %stackname% prefix to distinguish nodes from different edge sites. For example, if you deploy two edge sites named **dcn0** and **dcn1**, the stack name prefix helps you to distinguish between dcn0-distributedcompute-0 and dcn1distributedcompute-0 when you run the **openstack server list** command on the undercloud.
- Source the **centralrc** authentication file to schedule workloads at edge sites as well as at the central location. You do not require authentication files that are automatically generated for edge sites.

## 4.2. LIMITATIONS OF THE EXAMPLE SEPARATE HEAT STACKS DEPLOYMENT

This document provides an example deployment that uses separate heat stacks on Red Hat OpenStack Platform. This example environment has the following limitations:

- Spine/Leaf networking The example in this guide does not demonstrate routing requirements, which are required in distributed compute node (DCN) deployments.
- Ironic DHCP Relay This guide does not include how to configure Ironic with a DHCP relay.

## 4.3. DESIGNING YOUR SEPARATE HEAT STACKS DEPLOYMENT

To segment your deployment within separate heat stacks, you must first deploy a single overcloud with the control plane. You can then create separate stacks for the distributed compute node (DCN) sites. The following example shows separate stacks for different node types:

- Controller nodes: A separate heat stack named **central**, for example, deploys the controllers. When you create new heat stacks for the DCN sites, you must create them with data from the **central** stack. The Controller nodes must be available for any instance management tasks.
- DCN sites: You can have separate, uniquely named heat stacks, such as **dcn0**, **dcn1**, and so on. Use a DHCP relay to extend the provisioning network to the remote site.

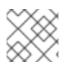

### NOTE

You must create a separate availability zone (AZ) for each stack.

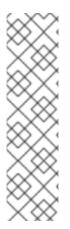

#### NOTE

If you use spine/leaf networking, you must use a specific format to define the **Storage** and **StorageMgmt** networks so that ceph-ansible correctly configures Ceph to use those networks. Define the **Storage** and **StorageMgmt** networks as override values and enclose the values in single quotes. In the following example the storage network (referred to as the **public\_network**) spans two subnets, is separated by a comma, and is enclosed in single quotes:

CephAnsibleExtraConfig: public\_network: '172.23.1.0/24,172.23.2.0/24'

## 4.4. REUSING NETWORK RESOURCES IN MULTIPLE STACKS

You can configure multiple stacks to use the same network resources, such as VIPs and subnets. You can duplicate network resources between stacks by using either the **ManageNetworks** setting or the **external\_resource\_**\* fields.

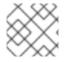

#### NOTE

Do not use the **ManageNetworks** setting if you are using the **external\_resource\_\*** fields.

If you are not reusing networks between stacks, each network that is defined in **network\_data.yaml** must have a unique name across all deployed stacks. For example, the network name **internal\_api** cannot be reused between stacks, unless you intend to share the network between the stacks. Give the network a different name and **name\_lower** property, such as **InternalApiCompute0** and **internal\_api\_compute\_0**.

## 4.5. USING MANAGENETWORKS TO REUSE NETWORK RESOURCES

With the **ManageNetworks** setting, multiple stacks can use the same **network\_data.yaml** file and the setting is applied globally to all network resources. The **network\_data.yaml** file defines the network resources that the stack uses:

name: StorageBackup
vip: true
name\_lower: storage\_backup
ip\_subnet: '172.21.1.0/24'
allocation\_pools: [{'start': '171.21.1.4', 'end': '172.21.1.250'}]
gateway\_ip: '172.21.1.1'

When you set ManageNetworks to false, the nodes will use the existing networks that were already created in the **central** stack.

Use the following sequence so that the new stack does not manage the existing network resources.

#### Procedure

- 1. Deploy the central stack with ManageNetworks: true or leave unset.
- 2. Deploy the additional stack with ManageNetworks: false.

When you add new network resources, for example when you add new leaves in a spine/leaf deployment, you must update the central stack with the new **network\_data.yaml**. This is because the central stack still owns and manages the network resources. After the network resources are available in the central stack, you can deploy the additional stack to use them.

### 4.6. USING UUIDS TO REUSE NETWORK RESOURCES

If you need more control over which networks are reused between stacks, you can use the **external\_resource\_**\* field for resources in the **network\_data.yaml** file, including networks, subnets, segments, or VIPs. These resources are marked as being externally managed, and heat does not perform any create, update, or delete operations on them.

Add an entry for each required network definition in the **network\_data.yaml** file. The resource is then available for deployment on the separate stack:

external\_resource\_network\_id: Existing Network UUID external\_resource\_subnet\_id: Existing Subnet UUID external\_resource\_segment\_id: Existing Segment UUID external\_resource\_vip\_id: Existing VIP UUID

This example reuses the **internal\_api** network from the control plane stack in a separate stack.

#### Procedure

1. Identify the UUIDs of the related network resources:

\$ openstack network show internal\_api -c id -f value \$ openstack subnet show internal\_api\_subnet -c id -f value \$ openstack port show internal\_api\_virtual\_ip -c id -f value

2. Save the values that are shown in the output of the above commands and add them to the network definition for the **internal\_api** network in the **network\_data.yaml** file for the separate stack:

name: InternalApi
external\_resource\_network\_id: 93861871-7814-4dbc-9e6c-7f51496b43af
external\_resource\_subnet\_id: c85c8670-51c1-4b17-a580-1cfb4344de27
external\_resource\_vip\_id: 8bb9d96f-72bf-4964-a05c-5d3fed203eb7
name\_lower: internal\_api
vip: true
ip\_subnet: '172.16.2.0/24'
allocation\_pools: [{'start': '172.16.2.4', 'end': '172.16.2.250'}]
ipv6\_subnet: 'fd00:fd00:2000::/64'

ipv6\_allocation\_pools: [{'start': 'fd00:fd00:fd00:2000::10', 'end': 'fd00:fd00:fd00:2000:ffff:ffff:fffe'}] mtu: 1400

### **4.7. MANAGING SEPARATE HEAT STACKS**

The procedures in this guide show how to organize the environment files for three heat stacks: **central**, **dcn0**, and **dcn1**. Red Hat recommends that you store the templates for each heat stack in a separate directory to keep the information about each deployment isolated.

#### Procedure

1. Define the **central** heat stack:

\$ mkdir central
\$ touch central/overrides.yaml

- 2. Extract data from the **central** heat stack into a common directory for all DCN sites:
  - \$ mkdir dcn-common\$ touch dcn-common/overrides.yaml\$ touch dcn-common/central-export.yaml

The **central-export.yaml** file is created later by the **openstack overcloud export** command. It is in the **dcn-common** directory because all DCN deployments in this guide must use this file.

3. Define the **dcn0** site.

\$ mkdir dcn0
\$ touch dcn0/overrides.yaml

To deploy more DCN sites, create additional **dcn** directories by number.

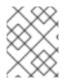

#### NOTE

The touch is used to provide an example of file organization. Each file must contain the appropriate content for successful deployments.

### **4.8. RETRIEVING THE CONTAINER IMAGES**

Use the following procedure, and its example file contents, to retrieve the container images you need for deployments with separate heat stacks. You must ensure the container images for optional or edge-specific services are included by running the **openstack container image prepare** command with edge site's environment files.

For more information, see Preparing container images.

#### Procedure

1. Add your Registry Service Account credentials to **containers.yaml**.

parameter\_defaults: ContainerImagePrepare:

- push\_destination: true set: ceph\_namespace: registry.redhat.io/rhceph ceph\_image: rhceph-4-rhel8 ceph\_tag: latest name\_prefix: openstacknamespace: registry.redhat.io/rhosp16-rhel8 tag: latest
  ContainerImageRegistryCredentials: # https://access.redhat.com/RegistryAuthentication registry.redhat.io: registry.service-account-username: registry-service-account-password
- 2. Generate the environment file as **images-env.yaml**:

sudo openstack tripleo container image prepare \ -e containers.yaml \ --output-env-file images-env.yaml

The resulting **images-env.yaml** file is included as part of the overcloud deployment procedure for the stack for which it is generated.

## 4.9. CREATING FAST DATAPATH ROLES FOR THE EDGE

To use fast datapath services at the edge, you must create a custom role that defines both fast datapath and edge services. When you create the roles file for deployment, you can include the newly created role that defines services needed for both distributed compute node architecture and fast datapath services such as DPDK or SR-IOV.

For example, create a custom role for distributedCompute with DPDK:

#### Prerequisites

A successful undercloud installation. For more information, see Installing the undercloud.

#### Procedure

- 1. Log in to the undercloud host as the **stack** user.
- 2. Copy the default **roles** directory:

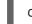

cp -r /usr/share/openstack-tripleo-heat-templates/roles ~/.

3. Create a new file named **DistributedComputeDpdk.yaml** from the **DistributedCompute.yaml** file:

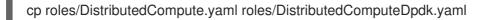

4. Add DPDK services to the new **DistributedComputeDpdk.yaml** file. You can identify the parameters that you need to add by identifying the parameters in the **ComputeOvsDpdk.yaml** file that are not present in the **DistributedComputeDpdk.yaml** file.

diff -u roles/DistributedComputeDpdk.yaml roles/ComputeOvsDpdk.yaml

In the output, the parameters that are preceded by + are present in the ComputeOvsDpdk.yaml file but are not present in the DistributedComputeDpdk.yaml file. Include these parameters in the new **DistributedComputeDpdk.yaml** file.

5. Use the DistributedComputeDpdk.yaml to create a DistributedComputeDpdk roles file :

openstack overcloud roles generate --roles-path ~/roles/ -o ~/roles/roles-custom.yaml DistributedComputeDpdk

You can use this same method to create fast datapath roles for SR-IOV, or a combination of SR-IOV and DPDK for the edge to meet your requirements.

#### **Additional Resources**

- Creating a custom role
- Supported custom roles

If you are planning to deploy edge sites without block storage, see the following:

- Chapter 5, Installing the central location
- Section 6.1, "Deploying edge nodes without storage"

If you plan to deploy edge sites with Red Hat Ceph Storage, see the following:

- Chapter 5, Installing the central location
- Section 7.1, "Deploying edge sites with storage"

## CHAPTER 5. INSTALLING THE CENTRAL LOCATION

When you deploy the central location for distributed compute node (DCN) architecture, you can deploy the cluster:

- With or without Compute nodes
- With or without Red Hat Ceph Storage

If you deploy Red Hat OpenStack Platform without Red Hat Ceph Storage at the central location, you cannot deploy any of your edge sites with Red Hat Ceph storage. Additionally, you do not have the option of adding Red Hat Ceph Storage to the central location later by redeploying.

## 5.1. DEPLOYING THE CENTRAL CONTROLLERS WITHOUT EDGE STORAGE

You can deploy a distributed compute node cluster without Block storage at edge sites if you use the Object Storage service (swift) as a back end for the Image service (glance) at the central location. A site deployed without block storage cannot be updated later to have block storage due to the differing role and networking profiles for each architecture.

Important: The following procedure uses lvm as the backend for Cinder which is not supported for production. You must deploy a certified block storage solution as a backend for Cinder.

Deploy the central controller cluster in a similar way to a typical overcloud deployment. This cluster does not require any Compute nodes, so you can set the Compute count to **0** to override the default of **1**. The central controller has particular storage and Oslo configuration requirements. Use the following procedure to address these requirements.

#### Procedure

The following procedure outlines the steps for the initial deployment of the central location.

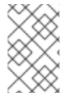

#### NOTE

The following steps detail the deployment commands and environment files associated with an example DCN deployment without glance multistore. These steps do not include unrelated, but necessary, aspects of configuration, such as networking.

1. In the home directory, create directories for each stack that you plan to deploy.

mkdir /home/stack/central mkdir /home/stack/dcn0 mkdir /home/stack/dcn1

2. Create a file called **central/overrides.yaml** with settings similar to the following:

parameter\_defaults: NtpServer: - 0.pool.ntp.org - 1.pool.ntp.org ControllerCount: 3 ComputeCount: 0 OvercloudControllerFlavor: baremetal OvercloudComputeFlavor: baremetal ControllerSchedulerHints: 'capabilities:node': '0-controller-%index%' GlanceBackend: swift

- **ControllerCount: 3** specifies that three nodes will be deployed. These will use swift for glance, lvm for cinder, and host the control-plane services for edge compute nodes.
- **ComputeCount: 0** is an optional parameter to prevent Compute nodes from being deployed with the central Controller nodes.
- **GlanceBackend: swift** uses Object Storage (swift) as the Image Service (glance) back end.

The resulting configuration interacts with the distributed compute nodes (DCNs) in the following ways:

• The Image service on the DCN creates a cached copy of the image it receives from the central Object Storage back end. The Image service uses HTTP to copy the image from Object Storage to the local disk cache.

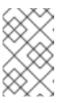

#### NOTE

The central Controller node must be able to connect to the distributed compute node (DCN) site. The central Controller node can use a routed layer 3 connection.

3. Generate roles for the central location using roles appropriate for your environment:

openstack overcloud roles generate Controller \ -o ~/central/control\_plane\_roles.yaml

4. Generate an environment file ~/central/central-images-env.yaml:

sudo openstack tripleo container image prepare \ -e containers.yaml \ --output-env-file ~/central/central-images-env.yaml

5. Configure the naming conventions for your site in the **site-name.yaml** environment file. The Nova availability zone, Cinder storage availability zone must match:

cat > /home/stack/central/site-name.yaml << EOF parameter\_defaults: NovaComputeAvailabilityZone: central ControllerExtraConfig: nova::availability\_zone::default\_schedule\_zone: central NovaCrossAZAttach: false CinderStorageAvailabilityZone: central EOF

6. Deploy the central Controller node. For example, you can use a **deploy.sh** file with the following contents:

#!/bin/bash

source ~/stackrc

time openstack overcloud deploy \

- --stack central \
- --templates /usr/share/openstack-tripleo-heat-templates/ \
- -e /usr/share/openstack-tripleo-heat-templates/environments/nova-az-config.yaml \
- -e ~/central/containers-env-file.yaml  $\setminus$
- -e ~/central/overrides.yaml \
- -e ~/central/site-name.yaml

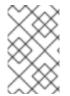

#### NOTE

You must include heat templates for the configuration of networking in your **openstack overcloud deploy** command. Designing for edge architecture requires spine and leaf networking. See Spine Leaf Networking for more details.

## 5.2. DEPLOYING THE CENTRAL SITE WITH STORAGE

To deploy the Image service with multiple stores and Ceph Storage as the back end, complete the following steps:

#### Prerequisites

- Hardware for a Ceph cluster at the central location and in each availability zone, or in each geographic location where storage services are required.
- Hardware for three Image Service servers at central location and in each availability zone, or in each geographic location where storage services are required.

The following is an example deployment of two or more stacks:

- One stack at the central location called **central**.
- One stack at an edge site called **dcn0**.
- Additional stacks deployed similarly to **dcn0**, such as **dcn1**, **dcn2**, and so on.

#### Procedure

The following procedure outlines the steps for the initial deployment of the central location.

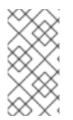

#### NOTE

The following steps detail the deployment commands and environment files associated with an example DCN deployment that uses the Image service with multiple stores. These steps do not include unrelated, but necessary, aspects of configuration, such as networking.

1. In the home directory, create directories for each stack that you plan to deploy.

mkdir /home/stack/central mkdir /home/stack/dcn0 mkdir /home/stack/dcn1 2. Set the name of the Ceph cluster, as well as configuration parameters relative to the available hardware. For more information, see Configuring Ceph with Custom Config Settings :

```
cat > /home/stack/central/ceph.yaml << EOF
parameter_defaults:
CephClusterName: central
CephAnsibleDisksConfig:
osd_scenario: lvm
osd_objectstore: bluestore
devices:
- /dev/sda
- /dev/sdb
CephPoolDefaultSize: 3
CephPoolDefaultPgNum: 128
EOF
```

3. Generate roles for the central location using roles appropriate for your environment:

openstack overcloud roles generate Compute Controller CephStorage \ -o ~/central/central\_roles.yaml cat > /home/stack/central/role-counts.yaml << EOF parameter\_defaults: ControllerCount: 3 ComputeCount: 2 CephStorage: 3 EOF

4. Generate an environment file ~/central/central-images-env.yaml

sudo openstack tripleo container image prepare \ -e containers.yaml \ --output-env-file ~/central/central-images-env.yaml

5. Configure the naming conventions for your site in the **site-name.yaml** environment file. The Nova availability zone and the Cinder storage availability zone must match:

cat > /home/stack/central/site-name.yaml << EOF parameter\_defaults: NovaComputeAvailabilityZone: central ControllerExtraConfig: nova::availability\_zone::default\_schedule\_zone: central NovaCrossAZAttach: false CinderStorageAvailabilityZone: central GlanceBackendID: central EOF

6. Configure a glance.yaml template with contents similar to the following:

parameter\_defaults: GlanceEnabledImportMethods: web-download,copy-image GlanceBackend: rbd

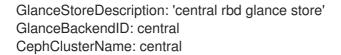

7. After you prepare all of the other templates, deploy the **central** stack:

openstack overcloud deploy \

- --stack central \
- --templates /usr/share/openstack-tripleo-heat-templates/ \
- -r ~/central/central\_roles.yaml  $\$

-e /usr/share/openstack-tripleo-heat-templates/environments/ceph-ansible/ceph-ansible.yaml  $\$ 

- -e /usr/share/openstack-tripleo-heat-templates/environments/nova-az-config.yaml \
- -e ~/central/central-images-env.yaml \
- -e ~/central/role-counts.yaml \
- -e ~/central/site-name.yaml  $\$
- -e ~/central/ceph.yaml  $\$
- -e ~/central/glance.yaml

#### NOTE

You must include heat templates for the configuration of networking in your **openstack overcloud deploy** command. Designing for edge architecture requires spine and leaf networking. See Spine Leaf Networking for more details.

The **ceph-ansible.yaml** file is configured with the following parameters:

- NovaEnableRbdBackend: true
- GlanceBackend: rbd

When you use these settings together, the glance.conf parameter **image\_import\_plugins** is configured by heat to have a value **image\_conversion**, automating the conversion of QCOW2 images with commands such as **glance image-create-via-import --disk-format qcow2**.

This is optimal for the Ceph RBD. If you want to disable image conversion, use the **GlanceImageImportPlugin** parameter:

parameter\_defaults: GlanceImageImportPlugin: []

## **5.3. INTEGRATING EXTERNAL CEPH**

You can deploy the central location of a distributed compute node (DCN) architecture and integrate a pre-deployed Red Hat Ceph Storage solution.

#### Prerequisites

- Hardware for a Ceph cluster at the central location and in each availability zone, or in each geographic location where storage services are required.
- Hardware for three Image Service servers at the central location and in each availability zone, or in each geographic location where storage services are required.

The following is an example deployment of two or more stacks:

- One stack at the central location called **central**.
- One stack at an edge site called **dcn0**.
- Additional stacks deployed similarly to **dcn0**, such as **dcn1**, **dcn2**, and so on.

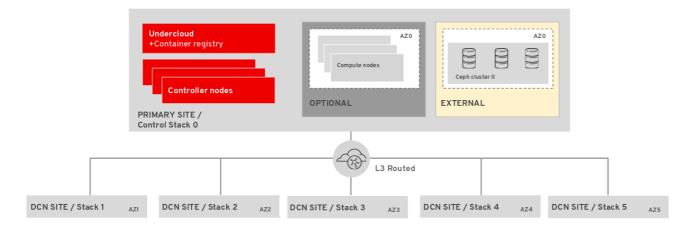

You can install the central location so that it is integrated with a pre-existing Red Hat Ceph Storage solution by following the process documented in Integrating an Overcloud with an Existing Red Hat Ceph Cluster. There are no special requirements for integrating Red Hat Ceph Storage with the central site of a DCN deployment, however you must still complete DCN specific steps before deploying the overcloud:

1. In the home directory, create directories for each stack that you plan to deploy. Use this to separate templates designed for their respective sites.

mkdir /home/stack/central mkdir /home/stack/dcn0 mkdir /home/stack/dcn1

2. Use roles that RHOSP director manages to generate roles for the central location. When you integrate with external Ceph, do not use Ceph roles:

cat > /home/stack/central/role-counts.yaml << EOF parameter\_defaults: ControllerCount: 3 ComputeCount: 2 EOF

3. Generate an environment file ~/central/central-images-env.yaml:

sudo openstack tripleo container image prepare \ -e containers.yaml \ --output-env-file ~/central/central-images-env.yaml

4. Configure the naming conventions for your site in the **site-name.yaml** environment file. The Compute (nova) availability zone and the Block Storage (cinder) availability zone must match:

cat > /home/stack/central/site-name.yaml << EOF parameter\_defaults: NovaComputeAvailabilityZone: central ControllerExtraConfig: nova::availability\_zone::default\_schedule\_zone: central NovaCrossAZAttach: false CinderStorageAvailabilityZone: central GlanceBackendID: central EOF

5. Configure a **glance.yaml** template with contents similar to the following:

parameter\_defaults: GlanceEnabledImportMethods: web-download,copy-image GlanceBackend: rbd GlanceStoreDescription: 'central rbd glance store' GlanceBackendID: central CephClusterName: central

6. When Ceph is deployed without Red Hat OpenStack Platform director, do not use the **ceph-ansible.yaml** environment file. Use the **ceph-ansible-external.yaml** environment file instead.

openstack overcloud deploy  $\$ 

- --stack central \
- --templates /usr/share/openstack-tripleo-heat-templates/ \
- -r ~/central/central\_roles.yaml  $\$

-e /usr/share/openstack-tripleo-heat-templates/environments/ceph-ansible/ceph-ansible-external.yaml \

- -e /usr/share/openstack-tripleo-heat-templates/environments/nova-az-config.yaml \
- -e ~/central/central-images-env.yaml \
- -e ~/central/role-counts.yaml \
- -e ~/central/site-name.yaml  $\$
- -e ~/central/ceph.yaml  $\$
- -e ~/central/glance.yaml

## CHAPTER 6. DEPLOY THE EDGE WITHOUT STORAGE

You can deploy a distributed compute node cluster without Block storage at edge sites if you use the Object Storage service (swift) as a back end for the Image service (glance) at the central location. A site deployed without block storage cannot be updated later to have block storage due to the differing role and networking profiles for each architecture.

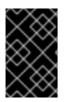

#### IMPORTANT

The following procedure uses lvm as the back end for the Block Storage service (cinder), which is not supported for production. You must deploy a certified block storage solution as a back end for the Block Storage service.

## 6.1. DEPLOYING EDGE NODES WITHOUT STORAGE

You can deploy edge compute nodes that will use the central location as the control plane. This procedure shows how to add a new DCN stack to your deployment and reuse the configuration from the existing heat stack to create new environment files. The first heat stack deploys an overcloud within a centralized datacenter. Create additional heat stacks to deploy Compute nodes to a remote location.

### 6.1.1. Configuring the distributed compute node environment files

This procedure creates a new **central-export.yaml** environment file and uses the passwords in the **plan-environment.yaml** file from the overcloud. The **central-export.yaml** file contains sensitive security data. To improve security, you can remove the file when you no longer require it.

When you specify the directory for the **--config-download-dir** option, use the central hub Ansible configuration that director creates in /**var/lib/mistral** during deployment. Do not use Ansible configuration that you manually generate with the **openstack overcloud config download** command. The manually generated configuration lacks certain files that are created only during a deployment operation.

You must upload images to the central location before copying them to edge sites; a copy of each image must exist in the Image service (glance) at the central location.

You must use the RBD storage driver for the Image, Compute, and Block Storage services.

#### Procedure

- 1. Generate the configuration files that the DCN sites require:
  - openstack overcloud export \ --config-download-dir /var/lib/mistral/central \ --stack central --output-file ~/dcn-common/central-export.yaml
- 2. Generate roles for the edge location using roles appropriate for your environment:

openstack overcloud roles generate Compute -o ~/dcn0/dcn0\_roles.yaml

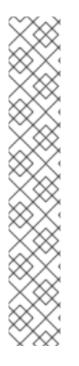

#### NOTE

If you are using ML2/OVS for networking overlay, you must edit the roles file that you created to include the **NeutronDhcpAgent** and **NeutronMetadataAgent** roles:

- OS::TripleO::Services::MySQLClient
- OS::TripleO::Services::NeutronBgpVpnBagpipe
- + OS::TripleO::Services::NeutronDhcpAgent
- + OS::TripleO::Services::NeutronMetadataAgent
  - OS::TripleO::Services::NeutronLinuxbridgeAgent
  - OS::TripleO::Services::NeutronVppAgent
  - OS::TripleO::Services::NovaAZConfig
  - OS::TripleO::Services::NovaCompute

For more information, see Preparing for a routed provider network .

#### 6.1.2. Deploying the Compute nodes to the DCN site

This procedure uses the **Compute** role to deploy Compute nodes to an availability zone (AZ) named **dcn0**. In a distributed compute node (DC) context, this role is used for sites without storage.

#### Procedure

1. Review the overrides for the distributed compute (DCN) site in dcnO/overrides.yaml

parameter\_defaults: ComputeCount: 3 ComputeFlavor: baremetal ComputeSchedulerHints: 'capabilities:node': '0-compute-%index%' NovaAZAttach: false

2. Create a new file called **site-name.yaml** in the ~/dcn0 directory with the following contents:

resource\_registry: OS::TripleO::Services::NovaAZConfig: /usr/share/openstack-tripleo-heattemplates/deployment/nova/nova-az-config.yaml parameter\_defaults: NovaComputeAvailabilityZone: dcn0 RootStackName: dcn0

3. Retrieve the container images for the DCN Site:

sudo openstack tripleo container image prepare \ --environment-directory dcn0 \ -r ~/dcn0/roles\_data.yaml \ -e ~/dcn-common/central-export.yaml \

-e ~/containers-prepare-parameter.yaml \

- --output-env-file ~/dcn0/dcn0-images-env.yaml
- 4. Run the deploy.sh deployment script for dcn0:

#!/bin/bash STACK=dcn0 source ~/stackrc time openstack overcloud deploy \ --stack \$STACK \ --templates /usr/share/openstack-tripleo-heat-templates/ \ -e /usr/share/openstack-tripleo-heat-templates/ \ -e ~/dcn-common/central-export.yaml \ -e ~/dcn0/dcn0-images-env.yaml \ -e ~/dcn0/dcn0-images-env.yaml \ -e ~/dcn0/site-name.yaml \ -e ~/dcn0/overrides.yaml

If you deploy additional edge sites that require edits to the **network\_data.yaml** file, you must execute a stack update at the central location.

5. You must ensure that nova **cell\_v2** host mappings are created in the nova API database after the edge locations are deployed. Run the following command on the undercloud:

TRIPLEO\_PLAN\_NAME=central \ ansible -i /usr/bin/tripleo-ansible-inventory \ nova\_api[0] -b -a \ "{{ container\_cli }} exec -it nova\_api \ nova-manage cell\_v2 discover\_hosts --by-service --verbose"

If you scale up an edge site, you must run this command again.

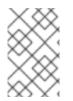

### NOTE

You must include heat templates for the configuration of networking in your **openstack overcloud deploy** command. Designing for edge architecture requires spine and leaf networking. See Spine Leaf Networking for more details.

## 6.2. EXCLUDING SPECIFIC IMAGE TYPES AT THE EDGE

By default, Compute nodes advertise all image formats that they support. If your Compute nodes do not use Ceph storage, you can exclude RAW images from the image format advertisement. The RAW image format consumes more network bandwidth and local storage than QCOW2 images and is inefficient when used at edge sites without Ceph storage. Use the **NovalmageTypeExcludeList** parameter to exclude specific image formats:

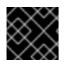

#### IMPORTANT

Do not use this parameter at edge sites with Ceph, because Ceph requires RAW images.

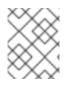

#### NOTE

Compute nodes that do not advertise RAW images cannot host instances created from RAW images. This can affect snapshot-redeploy and shelving.

#### Prerequisites

- Red Hat OpenStack Platform director is installed
- The central location is installed

• Compute nodes are available for a DCN deployment

#### Procedure

- 1. Log in to the undercloud host as the **stack** user.
- 2. Source the **stackrc** credentials file:

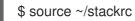

3. Include the **NovalmageTypeExcludeList** parameter in your custom templates:

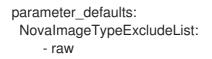

4. Include the environment file that contains the **NovalmageTypeExcludeList** parameter in the overcloud deployment command, along with any other environment files relevant to your deployment:

openstack overcloud deploy --templates \
-n network\_data.yaml \
-r roles\_data.yaml \
-e <environment\_files> \
-e <new\_environment\_file>

## CHAPTER 7. DEPLOYING STORAGE AT THE EDGE

You can leverage Red Hat OpenStack Platform director to extend distributed compute node deployments to include distributed image management and persistent storage at the edge with the benefits of using Red Hat OpenStack Platform and Ceph Storage.

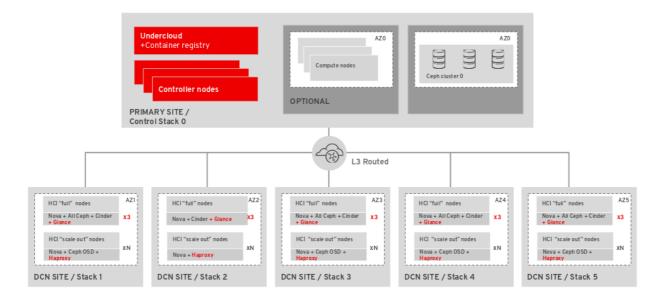

## 7.1. DEPLOYING EDGE SITES WITH STORAGE

After you deploy the central site, build out the edge sites and ensure that each edge location connects primarily to its own storage backend, as well as to the storage back end at the central location.

A spine and leaf networking configuration should be included with this configuration, with the addition of the **storage** and **storage\_mgmt** networks that ceph needs. For more information see Spine leaf networking.

You must have connectivity between the storage network at the central location and the storage network at each edge site so that you can move glance images between sites.

Ensure that the central location can communicate with the **mons** and **osds** at each of the edge sites. However, you should terminate the storage management network at site location boundaries, because the storage management network is used for OSD rebalancing.

#### Procedure

1. Export stack information from the **central** stack. You must deploy the **central** stack before running this command:

openstack overcloud export \ --config-download-dir /var/lib/mistral/central/ \ --stack central \ --output-file ~/dcn-common/central-export.yaml

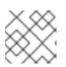

#### NOTE

The config-download-dir value defaults to /var/lib/mistral/<stack>/.

 Create the central\_ceph\_external.yaml file. This environment file connects DCN sites to the central hub Ceph cluster, so the information is specific to the Ceph cluster deployed in the previous steps.

sudo -E openstack overcloud export ceph \
--stack central \
--config-download-dir /var/lib/mistral \
--output-file ~/dcn-common/central ceph external.yaml

When Ceph is deployed without Red Hat OpenStack Platform director, you cannot run the **openstack overcloud export ceph** command. Manually create the **central\_ceph\_external.yaml** file:

```
parameter_defaults:
 CephExternalMultiConfig:
  - cluster: "central"
   fsid: "3161a3b4-e5ff-42a0-9f53-860403b29a33"
   external cluster mon ips: "172.16.11.84, 172.16.11.87, 172.16.11.92"
   keys:
    - name: "client.openstack"
     caps:
       mgr: "allow *"
       mon: "profile rbd"
       osd: "profile rbd pool=vms, profile rbd pool=volumes, profile rbd pool=images"
     key: "AQD29WteAAAAABAAphgOjFD7nyjdYe8Lz0mQ5Q=="
     mode: "0600"
   dashboard enabled: false
   ceph_conf_overrides:
    client:
     keyring: /etc/ceph/central.client.openstack.keyring
```

• The **fsid** parameter is the file system ID of your Ceph Storage cluster: This value is specified in the cluster configuration file in the **[global]** section:

```
[global]
fsid = 4b5c8c0a-ff60-454b-a1b4-9747aa737d19
...
```

• The **key** parameter is the ceph client key for the openstack account:

```
[root@ceph ~]# ceph auth list
...
[client.openstack]
  key = AQC+vYNXgDAgAhAAc8UoYt+OTz5uhV7ItLdwUw==
  caps mgr = "allow *"
  caps mon = "profile rbd"
  caps osd = "profile rbd"
  caps osd = "profile rbd pool=volumes, profile rbd pool=vms, profile rbd pool=images,
profile rbd pool=backups, profile rbd pool=metrics"
...
```

For more information about the parameters shown in the sample **central\_ceph\_external.yaml** file, see Creating a custom environment file.

3. Create the ~/dcn0/glance.yaml file for Image service configuration overrides:

parameter\_defaults: GlanceEnabledImportMethods: web-download,copy-image GlanceBackend: rbd GlanceStoreDescription: 'dcn0 rbd glance store' GlanceBackendID: dcn0 GlanceMultistoreConfig: central: GlanceBackend: rbd GlanceStoreDescription: 'central rbd glance store' CephClusterName: central GlanceRbdPoolName: images CephClientUserName: openstack

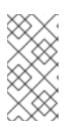

#### NOTE

If you do not use the **GlanceRbdPoolName** and **CephClientUserName** parameters for the glance multi-store configuration, then the values are inherited from the parameters that you used to configure the central location. These values might not be the same, and can result in a failed deployment.

4. Configure the **ceph.yaml** file with configuration parameters relative to the available hardware.

| cat > /home/stack/dcn0/ceph.yaml << EOF |
|-----------------------------------------|
| parameter_defaults:                     |
| CephClusterName: dcn0                   |
| CephAnsibleDisksConfig:                 |
| osd_scenario: lvm                       |
| osd_objectstore: bluestore              |
| devices:                                |
| - /dev/sda                              |
| - /dev/sdb                              |
| CephPoolDefaultSize: 3                  |
| CephPoolDefaultPgNum: 128               |
| EOF                                     |

For more information, see Mapping the Ceph Storage node disk layout .

5. Implement system tuning by using a file that contains the following parameters tuned to the requirements of you environment:

cat > /home/stack/dcn0/tuning.yaml << EOF
parameter\_defaults:
 CephAnsibleExtraConfig:
 is\_hci: true
 CephConfigOverrides:
 osd\_recovery\_op\_priority: 3
 osd\_recovery\_max\_active: 3
 osd\_max\_backfills: 1
## Set relative to your hardware:
 # DistributedComputeHCIParameters:
 # NovaReservedHostMemory: 181000
# DistributedComputeHCIExtraConfig:
 # nova::cpu\_allocation\_ratio: 8.2
EOF</pre>

- For more information about setting the values for the parameters **CephAnsibleExtraConfig**, see Setting ceph-ansible group variables.
- For more information about setting the values for the parameters **CephConfigOverrides**, see Customizing the Ceph Storage cluster.
- 6. Configure the naming conventions for your site in the **site-name.yaml** environment file. The Nova availability zone and the Cinder storage availability zone must match. The **CinderVolumeCluster** parameter is included when deploying an edge site with storage. This parameter is used when cinder-volume is deployed as active/active, which is required at edge sites. As a best practice, set the Cinder cluster name to match the availability zone:

cat > /home/stack/central/site-name.yaml << EOF parameter\_defaults:

NovaComputeAvailabilityZone: dcn0 NovaCrossAZAttach: false CinderStorageAvailabilityZone: dcn0 CinderVolumeCluster: dcn0

7. Generate the **roles.yaml** file to be used for the dcn0 deployment, for example:

openstack overcloud roles generate DistributedComputeHCI DistributedComputeHCIScaleOut -o ~/dcn0/roles\_data.yaml

8. Set the number systems in each role by creating the ~/dcn0/roles-counts.yaml file with the desired values for each role.

+ You must allocate three nodes to satisfy requirements for GlanceApiEdge services. Use the DistributedComputeHClCount parameter for hyperconverged infrastructure. For other architectures, use the DistributedComputeCount parameter.

parameter\_defaults: ControllerCount: 0 ComputeCount: 0 DistributedComputeHCICount: 3 DistributedComputeHCIScaleOutCount: 1 # Optional DistributedComputeScaleOutCount: 1 # Optional

9. Retrieve the container images for the edge site:

sudo openstack tripleo container image prepare \ --environment-directory dcn0 \ -r ~/dcn0/roles\_data.yaml \ -e /usr/share/openstack-tripleo-heat-templates/environments/ceph-ansible/ceph-ansible.yaml \ ... -e /home/stack/dcn-common/central-export.yaml \

- -e /home/stack/containers-prepare-parameter.yaml \
- --output-env-file ~/dcn0/dcn0-images-env.yaml

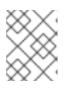

#### NOTE

You must include all environment files to be used for the deployment in the **openstack tripleo container image prepare** command.

10. Deploy the edge site:

--stack dcn0 \
--templates /usr/share/openstack-tripleo-heat-templates/ \
-r ~/dcn0/roles\_data.yaml \
-e /usr/share/openstack-tripleo-heat-templates/environments/ceph-ansible/cephansible.yaml \

- -e /usr/share/openstack-tripleo-heat-templates/environments/dcn-storage.yaml \
- -e /usr/share/openstack-tripleo-heat-templates/environments/nova-az-config.yaml \
- -e ~/dnc0/dcn0-images-env.yaml \
- -e ~/dcn-common/central-export.yaml \
- -e ~/dcn-common/central\_ceph\_external.yaml \
- -e ~/dcn0/dcn\_ceph\_keys.yaml \
- -e ~/dcn0/role-counts.yaml \
- -e ~/dcn0/ceph.yaml \

openstack overcloud deploy \

- -e ~/dcn0/site-name.yaml \
- -e ~/dcn0/tuning.yaml \
- -e ~/dcn0/glance.yaml

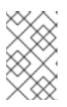

#### NOTE

You must include heat templates for the configuration of networking in your **openstack overcloud deploy** command. Designing for edge architecture requires spine and leaf networking. See Spine Leaf Networking for more details.

11. You must ensure that nova **cell\_v2** host mappings are created in the nova API database after the edge locations are deployed. Run the following command on the undercloud:

TRIPLEO\_PLAN\_NAME=central \ ansible -i /usr/bin/tripleo-ansible-inventory \ nova\_api[0] -b -a \ "{{ container\_cli }} exec -it nova\_api \ nova-manage cell\_v2 discover\_hosts --by-service --verbose"

If you scale up an edge site, you must run this command again.

## 7.2. DEPLOYING EDGE SITES WITH DEDICATED CEPH NODES

You can deploy dedicated Ceph nodes using Red Hat OpenStack Platform director.

#### Procedure

1. Export stack information from the **central** stack. You must deploy the **central** stack before running this command:

openstack overcloud export \
--config-download-dir /var/lib/mistral/central/ \
--stack central \
--output-file ~/dcn-common/central-export.yaml

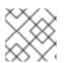

#### NOTE

The config-download-dir value defaults to /var/lib/mistral/<stack>/.

2. Create the **central\_ceph\_external.yaml** file. This environment file connects DCN sites to the central hub Ceph cluster, so the information is specific to the Ceph cluster deployed in the previous steps.

sudo -E openstack overcloud export ceph \

- --stack central \
- --config-download-dir /var/lib/mistral \
- --output-file ~/dcn-common/central\_ceph\_external.yaml
- 3. Create the ~/dcn0/glance.yaml file for glance configuration overrides:

parameter\_defaults: GlanceEnabledImportMethods: web-download,copy-image GlanceBackend: rbd GlanceStoreDescription: 'dcn0 rbd glance store' GlanceBackendID: dcn0 GlanceMultistoreConfig: central: GlanceBackend: rbd GlanceStoreDescription: 'central rbd glance store' CephClientUserName: 'openstack' CephClusterName: central

4. Configure the **ceph.yaml** file with configuration parameters relative to the available hardware.

cat > /home/stack/dcn0/ceph.yaml << EOF parameter\_defaults: CephClusterName: dcn0 CephAnsibleDisksConfig: osd\_scenario: lvm osd\_objectstore: bluestore devices: - /dev/sda - /dev/sdb CephPooIDefaultSize: 3 CephPooIDefaultPgNum: 128 EOF

For more information, see Mapping the Ceph Storage node disk layout .

5. Configure the naming conventions for your site in the site-name.yaml environment file. The Nova availability zone and the Cinder storage availability zone must match. The CinderVolumeCluster parameter is included when deploying an edge site with storage. This parameter is used when cinder-volume is deployed as active/active, which is required at edge sites. As a best practice, set the Cinder cluster name to match the availability zone:

cat > /home/stack/dcn0/site-name.yaml << EOF parameter\_defaults:

NovaComputeAvailabilityZone: dcn0

NovaCrossAZAttach: false CinderStorageAvailabilityZone: dcn0 CinderVolumeCluster: dcn0

6. Generate the **roles.yaml** file to be used for the dcn0 deployment, for example:

openstack overcloud roles generate DistributedCompute DistributedComputeScaleOut CephAll-o ~/dcn0/roles\_data.yaml

7. Set the number systems in each role by creating the ~/dcn0/roles-counts.yaml file with the desired values for each role.

You must allocate three nodes for the DistributedCompute role to satisfy requirements for GlanceApiEdge services, and three nodes for the **CephAll** role.

parameter\_defaults: ControllerCount: 0 ComputeCount: 0 DistributedComputeCount: 3 CephAll: 3 DistributedComputeScaleOutCount: 1 # Optional

8. Retrieve the container images for the edge site:

sudo openstack tripleo container image prepare \ --environment-directory dcn0 \ -r ~/dcn0/roles\_data.yaml \ -e /usr/share/openstack-tripleo-heat-templates/environments/ceph-ansible/ceph-ansible.yaml \ ... -e /home/stack/dcn-common/central-export.yaml \ -e /home/stack/containers-prepare-parameter.yaml \

--output-env-file ~/dcn0/dcn0-images-env.yaml

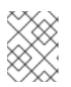

#### NOTE

You must include all environment files to be used for the deployment in the **openstack tripleo container image prepare** command.

9. Deploy the edge site:

```
openstack overcloud deploy \
--stack dcn0 \
--templates /usr/share/openstack-tripleo-heat-templates/ \
-r ~/dcn0/roles_data.yaml \
-e /usr/share/openstack-tripleo-heat-templates/environments/ceph-ansible/ceph-
ansible.yaml \
-e /usr/share/openstack-tripleo-heat-templates/environments/dcn-storage.yaml \
-e /usr/share/openstack-tripleo-heat-templates/environments/nova-az-config.yaml \
-e ~/dnc0/dcn0-images-env.yaml \
....
```

-e ~/dcn-common/central-export.yaml  $\$ 

- -e ~/dcn-common/central\_ceph\_external.yaml \
- -e ~/dcn0/dcn\_ceph\_keys.yaml \

- -e ~/dcn0/role-counts.yaml \
- -e ~/dcn0/ceph.yaml  $\$
- -e ~/dcn0/site-name.yaml  $\$
- -e ~/dcn0/tuning.yaml \
- -e ~/dcn0/glance.yaml

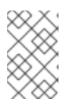

#### NOTE

You must include heat templates for the configuration of networking in your **openstack overcloud deploy** command. Designing for edge architecture requires spine and leaf networking. See Spine Leaf Networking for more details.

10. You must ensure that nova **cell\_v2** host mappings are created in the nova API database after the edge locations are deployed. Run the following command on the undercloud:

TRIPLEO\_PLAN\_NAME=central \ ansible -i /usr/bin/tripleo-ansible-inventory \ nova\_api[0] -b -a \ "{{ container\_cli }} exec -it nova\_api \ nova-manage cell\_v2 discover\_hosts --by-service --verbose"

If you scale up an edge site, you must run this command again.

# 7.3. USING A PRE-INSTALLED RED HAT CEPH STORAGE CLUSTER AT THE EDGE

You can configure Red Hat OpenStack Platform to use a pre-existing Ceph cluster. This is called an external Ceph deployment.

#### Prerequisites

• You must have a preinstalled Ceph cluster that is local to your DCN site so that latency requirements are not exceeded.

#### Procedure

1. Create the following pools in your Ceph cluster. If you are deploying at the central location, include the **backups** and **metrics** pools:

[root@ceph ~]# ceph osd pool create volumes <\_PGnum\_> [root@ceph ~]# ceph osd pool create images <\_PGnum\_> [root@ceph ~]# ceph osd pool create vms <\_PGnum\_> [root@ceph ~]# ceph osd pool create backups <\_PGnum\_> [root@ceph ~]# ceph osd pool create metrics <\_PGnum\_>

Replace <\_PGnum\_> with the number of placement groups. You can use the Ceph Placement Groups (PGs) per Pool Calculator to determine a suitable value.

2. Create the OpenStack client user in Ceph to provide the Red Hat OpenStack Platform environment access to the appropriate pools:

ceph auth add client.openstack mon 'allow r' osd 'allow class-read object\_prefix rbd\_children, allow rwx pool=volumes, allow rwx pool=vms, allow rwx pool=images'

Save the provided Ceph client key that is returned. Use this key as the value for the **CephClientKey** parameter when you configure the undercloud.

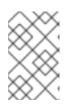

#### NOTE

If you run this command at the central location and plan to use Cinder backup or telemetry services, add allow rwx pool=backups, allow pool=metrics to the command.

3. Save the file system ID of your Ceph Storage cluster. The value of the **fsid** parameter in the **[global]** section of your Ceph configuration file is the file system ID:

[global] fsid = 4b5c8c0a-ff60-454b-a1b4-9747aa737d19 ...

Use this value as the value for the **CephClusterFSID** parameter when you configure the undercloud.

4. On the undercloud, create an environment file to configure your nodes to connect to the unmanaged Ceph cluster. Use a recognizable naming convention, such as ceph-external-<SITE>.yaml where SITE is the location for your deployment, such as ceph-externalcentral.yaml, ceph-external-dcn1.yaml, and so on.

parameter\_defaults: # The cluster FSID CephClusterFSID: '4b5c8c0a-ff60-454b-a1b4-9747aa737d19' # The CephX user auth key CephClientKey: 'AQDLOh1VgEp6FRAAFzT7Zw+Y9V6JJExQAsRnRQ==' # The list of IPs or hostnames of the Ceph monitors CephExternalMonHost: '172.16.1.7, 172.16.1.8, 172.16.1.9' # The desired name of the generated key and conf files CephClusterName: dcn1

- a. Use the previously saved values for the CephClusterFSID and CephClientKey parameters.
- b. Use a comma delimited list of ip addresses from the Ceph monitors as the value for the CephExternalMonHost parameter.
- c. You must select a unique value for the **CephClusterName** parameter amongst edge sites. Reusing a name will result in the configuration file being overwritten.
- 5. If you deployed Red Hat Ceph storage using Red Hat OpenStack Platform director at the central location, then you can export the ceph configuration to an environment file central\_ceph\_external.yaml. This environment file connects DCN sites to the central hub Ceph cluster, so the information is specific to the Ceph cluster deployed in the previous steps:

sudo -E openstack overcloud export ceph \ --stack central \ --config-download-dir /var/lib/mistral \

--output-file ~/dcn-common/central\_ceph\_external.yaml

If the central location has Red Hat Ceph Storage deployed externally, then you cannot use the **openstack overcloud export ceph** command to generate the **central\_ceph\_external.yaml** file. You must create the central\_ceph\_external.yaml file manually instead:

```
parameter defaults:
 CephExternalMultiConfig:
  - cluster: "central"
   fsid: "3161a3b4-e5ff-42a0-9f53-860403b29a33"
   external cluster mon ips: "172.16.11.84, 172.16.11.87, 172.16.11.92"
   keys:
    - name: "client.openstack"
     caps:
       mgr: "allow *"
       mon: "profile rbd"
       osd: "profile rbd pool=vms, profile rbd pool=volumes, profile rbd pool=images"
     key: "AQD29WteAAAAABAAphgOjFD7nyjdYe8Lz0mQ5Q=="
     mode: "0600"
   dashboard enabled: false
   ceph conf overrides:
    client:
     keyring: /etc/ceph/central.client.openstack.keyring
```

6. Create an environment file with similar details about each site with an unmanaged Red Hat Ceph Storage cluster for the central location. The **openstack overcloud export ceph** command does not work for sites with unmanaged Red Hat Ceph Storage clusters. When you update the central location, this file will allow the central location the storage clusters at your edge sites as secondary locations

```
parameter_defaults:
CephExternalMultiConfig:
cluster: dcn1
...
cluster: dcn2
...
```

7. Use the ceph-ansible-external.yaml, ceph-external-<SITE>.yaml, and the central\_ceph\_external.yaml environment files when deploying the overcloud:

```
openstack overcloud deploy \
```

--stack dcn1  $\$ 

- --templates /usr/share/openstack-tripleo-heat-templates/ \
- -r ~/dcn1/roles\_data.yaml  $\$

-e /usr/share/openstack-tripleo-heat-templates/environments/ceph-ansible/ceph-ansible-external.yaml  $\$ 

- -e /usr/share/openstack-tripleo-heat-templates/environments/dcn-hci.yaml \
- -e /usr/share/openstack-tripleo-heat-templates/environments/nova-az-config.yaml \
- -e ~/dnc1/ceph-external-dcn1.yaml \
- -e ~/dcn-common/central-export.yaml \
- -e ~/dcn-common/central\_ceph\_external.yaml \
- -e ~/dcn1/dcn\_ceph\_keys.yaml \
- -e ~/dcn1/role-counts.yaml \
- -e ~/dcn1/ceph.yaml \
- -e ~/dcn1/site-name.yaml  $\$
- -e ~/dcn1/tuning.yaml  $\$
- -e ~/dcn1/glance.yaml
- 8. Redeploy the central location after all edge locations have been deployed.

## 7.4. CREATING ADDITIONAL DISTRIBUTED COMPUTE NODE SITES

A new distributed compute node (DCN) site has its own directory of YAML files on the undercloud. For more information, see Section 4.7, "Managing separate heat stacks". This procedure contains example commands.

#### Procedure

1. As the stack user on the undercloud, create a new directory for **dcn9**:

| \$<br>cd ~  |      |
|-------------|------|
| \$<br>mkdir | dcn9 |

2. Copy the existing **dcn0** templates to the new directory and replace the **dcn0** strings with **dcn9**:

\$ cp dcn0/ceph.yaml dcn9/ceph.yaml \$ sed s/dcn0/dcn9/g -i dcn9/ceph.yaml \$ cp dcn0/overrides.yaml dcn9/overrides.yaml \$ sed s/dcn0/dcn9/g -i dcn9/overrides.yaml \$ sed s/"0-ceph-%index%"/"9-ceph-%index%"/g -i dcn9/overrides.yaml \$ cp dcn0/deploy.sh dcn9/deploy.sh \$ sed s/dcn0/dcn9/g -i dcn9/deploy.sh

- 3. Review the files in the **dcn9** directory to confirm that they suit your requirements.
- 4. Edit undercloud.conf to add a new leaf. In the following example, leaf9 is added to undercloud.conf:

[leaf0] cidr = 192.168.10.0/24 dhcp\_start = 192.168.10.10 dhcp\_end = 192.168.10.90 inspection\_iprange = 192.168.10.100,192.168.10.190 gateway = 192.168.10.1 masquerade = False ... [leaf9] cidr = 192.168.19.0/24 dhcp\_start = 192.168.19.10 dhcp\_end = 192.168.19.90 inspection\_iprange = 192.168.19.100,192.168.19.190 gateway = 192.168.10.1 masquerade = False

- 5. Rerun the openstack undercloud install command to update the environment configuration.
- 6. In your overcloud templates, update the value of the NetworkDeploymentActions parameter from a value of ["CREATE"], to a value of ["CREATE", "UPDATE"]. If this parameter is not currently included in your templates, add it to one of your environment files, or create a new environment file.

cat > /home/stack/central/network-environment.yaml << EOF parameter\_defaults:

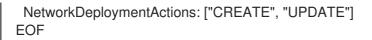

7. Run the deploy script for the central location. Include all templates that you used when you first deployed the central location, as well as the newly created or edited network-environment.yaml file:

openstack overcloud deploy  $\$ 

--stack central  $\$ 

--templates /usr/share/openstack-tripleo-heat-templates/ \

-r ~/central/roles\_data.yaml \

-e /usr/share/openstack-tripleo-heat-templates/environments/ceph-ansible/ceph-ansible.yaml  $\$ 

-e /usr/share/openstack-tripleo-heat-templates/environments/dcn-hci.yaml \

- -e /usr/share/openstack-tripleo-heat-templates/environments/nova-az-config.yaml \
- -e ~/central/dcn9-images-env.yaml \
- ••••
- -e ~/dcn-common/central-export.yaml \
- -e ~/dcn-common/central\_ceph\_external.yaml \
- -e ~/central/dcn\_ceph\_keys.yaml \
- -e ~/central/role-counts.yaml \
- -e ~/central/ceph.yaml \
- -e ~/central/site-name.yaml \
- -e ~/central/tuning.yaml \
- -e ~/central/glance.yaml
- 8. Verify that your nodes are available and in **Provisioning state**:

\$ openstack baremetal node list

9. When your nodes are available, deploy the new edge site with all appropriate templates:

openstack overcloud deploy \

--stack dcn9 \

- --templates /usr/share/openstack-tripleo-heat-templates/ \
- -r ~/dcn9/roles\_data.yaml \
- -e /usr/share/openstack-tripleo-heat-templates/environments/ceph-ansible/ceph-ansible.yaml  $\$ 
  - -e /usr/share/openstack-tripleo-heat-templates/environments/dcn-hci.yaml \
  - -e /usr/share/openstack-tripleo-heat-templates/environments/nova-az-config.yaml \
  - -e ~/dnc9/dcn9-images-env.yaml \

...

- -e ~/dcn-common/central-export.yaml  $\$
- -e ~/dcn-common/central\_ceph\_external.yaml \
- -e ~/dcn9/dcn\_ceph\_keys.yaml \
- -e ~/dcn9/role-counts.yaml \
- -e ~/dcn9/ceph.yaml \
- -e ~/dcn9/site-name.yaml  $\$
- -e ~/dcn9/tuning.yaml \
- -e ~/dcn9/glance.yaml
- 10. If you've deployed the locations with direct edge-to-edge communication, you must redeploy each edge site to update routes and establish communication with the new location.

## 7.5. UPDATING THE CENTRAL LOCATION

After you configure and deploy all of the edge sites using the sample procedure, update the configuration at the central location so that the central Image service can push images to the edge sites.

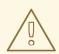

#### WARNING

This procedure restarts the Image service (glance) and interrupts any long running Image service process. For example, if an image is being copied from the central Image service server to a DCN Image service server, that image copy is interrupted and you must restart it. For more information, see Clearing residual data after interrupted Image service processes.

#### Procedure

1. Create a ~/central/glance\_update.yaml file similar to the following. This example includes a configuration for two edge sites, dcn0 and dcn1:

parameter\_defaults: GlanceEnabledImportMethods: web-download,copy-image GlanceBackend: rbd GlanceStoreDescription: 'central rbd glance store' CephClusterName: central GlanceBackendID: central GlanceMultistoreConfig: dcn0: GlanceBackend: rbd GlanceStoreDescription: 'dcn0 rbd glance store' CephClientUserName: 'openstack' CephClusterName: dcn0 GlanceBackendID: dcn0 dcn1: GlanceBackend: rbd GlanceStoreDescription: 'dcn1 rbd glance store' CephClientUserName: 'openstack' CephClusterName: dcn1 GlanceBackendID: dcn1

2. Create the **dcn\_ceph.yaml** file. In the following example, this file configures the glance service at the central site as a client of the Ceph clusters of the edge sites, **dcn0** and **dcn1**.

sudo -E openstack overcloud export ceph \ --stack dcn0,dcn1 \ --config-download-dir /var/lib/mistral \ --output-file ~/central/dcn\_ceph.yaml

3. Redeploy the central site using the original templates and include the newly created **dcn\_ceph.yaml** and **glance\_update.yaml** files.

openstack overcloud deploy \
--stack central \
--templates /usr/share/openstack-tripleo-heat-templates/ \
-r ~/central/central\_roles.yaml \
...
-e /usr/share/openstack-tripleo-heat-templates/environments/ceph-ansible/cephansible.yaml \
-e /usr/share/openstack-tripleo-heat-templates/environments/nova-az-config.yaml \
-e ~/central/central-images-env.yaml \
-e ~/central/role-counts.yaml \
-e ~/central/site-name.yaml
-e ~/central/ceph.yaml \
-e ~/central/ceph\_keys.yaml \
-e ~/central/glance.yaml \
-e ~/central/dcn\_ceph\_external.yaml

4. On a controller at the central location, restart the **cinder-volume** service. If you deployed the central location with the **cinder-backup** service, then restart the **cinder-backup** service too:

ssh heat-admin@controller-0 sudo pcs resource restart openstack-cinder-volume ssh heat-admin@controller-0 sudo pcs resource restart openstack-cinder-backup

### 7.5.1. Clearing residual data after interrupted Image service processes

When you restart the central location, any long-running Image service (glance) processes are interrupted. Before you can restart these processes, you must first clean up residual data on the Controller node that you rebooted, and in the Ceph and Image service databases.

#### Procedure

- Check and clear residual data in the Controller node that was rebooted. Compare the files in the glance-api.conf file for staging store with the corresponding images in the Image service database, for example <image\_ID>.raw.
  - If these corresponding images show importing status, you must recreate the image.
  - If the images show active status, you must delete the data from staging and restart the copy import.
- 2. Check and clear residual data in Ceph stores. The images that you cleaned from the staging area must have matching records in their **stores** property in the Ceph stores that contain the image. The image name in Ceph is the image id in the Image service database.
- 3. Clear the Image service database. Clear any images that are in importing status from the import jobs there were interrupted:

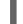

\$ glance image-delete <image\_id>

## 7.6. DEPLOYING RED HAT CEPH STORAGE DASHBOARD ON DCN

#### Procedure

To deploy the Red Hat Ceph Storage Dashboard to the central location, see Adding the Red Hat Ceph Storage Dashboard to an overcloud deployment. These steps should be completed prior to deploying the central location.

To deploy Red Hat Ceph Storage Dashboard to edge locations, complete the same steps that you completed for central, however you must complete the following following:

 Ensure that the ManageNetworks parameter has a value of false in your templates for deploying the edge site. When you set ManageNetworks to false, Edge sites will use the existing networks that were already created in the central stack:

parameter\_defaults: ManageNetworks: false

• You must deploy your own solution for load balancing in order to create a high availability virtual IP. Edge sites do not deploy haproxy, nor pacemaker. When you deploy Red Hat Ceph Storage Dashboard to edge locations, the deployment is exposed on the storage network. The dashboard is installed on each of the three DistributedComputeHCI nodes with distinct IP addresses without a load balancing solution.

You can create an additional network to host virtual IP where the Ceph dashboard can be exposed. You must not be reusing network resources for multiple stacks. For more information on reusing network resources, see Reusing network resources in multiple stacks.

To create this additional network resource, use the provided **network\_data\_dashboard.yaml** heat template. The name of the created network is **StorageDashboard**.

#### Procedure

- 1. Log in to Red Hat OpenStack Platform Director as **stack**.
- 2. Generate the **DistributedComputeHCIDashboard** role and any other roles appropriate for your environment:

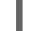

openstack overcloud roles generate DistributedComputeHCIDashboard -o ~/dnc0/roles.yaml

3. Include the **roles.yaml** and the **network\_data\_dashboard.yaml** in the overcloud deploy command:

\$ openstack overcloud deploy --templates \

-r ~/<dcn>/<dcn\_site\_roles>.yaml \

- -n /usr/share/openstack-tripleo-heat-templates/network\_data\_dashboard.yaml \
- -e <overcloud\_environment\_files> \
- ...

\

-e /usr/share/openstack-tripleo-heat-templates/environments/ceph-ansible/ceph-ansible.yaml

-e /usr/share/openstack-tripleo-heat-templates/environments/ceph-ansible/ceph-dashboard.yaml

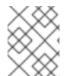

#### NOTE

The deployment provides the three ip addresses where the dashboard is enabled on the storage network.

#### Verification

To confirm the dashboard is operational at the central location and that the data it displays from the Ceph cluster is correct, see Accessing Ceph Dashboard.

You can confirm that the dashboard is operating at an edge location through similar steps, however, there are exceptions as there is no load balancer at edge locations.

- 1. Retrieve dashboard admin login credentials specific to the selected stack from /var/lib/mistral/<stackname>/ceph-ansible/group\_vars/all.yml
- Within the inventory specific to the selected stack, /var/lib/mistral/<stackname>/cephansible/inventory.yml, locate the DistributedComputeHCI role hosts list and save all three of the storage\_ip values. In the example below the first two dashboard IPs are 172.16.11.84 and 172.16.11.87:

```
DistributedComputeHCI:

hosts:

dcn1-distributed-compute-hci-0:

ansible_host: 192.168.24.16

...

storage_hostname: dcn1-distributed-compute-hci-0.storage.localdomain

storage_ip: 172.16.11.84

...

dcn1-distributed-compute-hci-1:

ansible_host: 192.168.24.22

...

storage_hostname: dcn1-distributed-compute-hci-1.storage.localdomain

storage_ip: 172.16.11.87
```

3. You can check that the Ceph Dashboard is active at one of these IP addresses if they are accessible to you. These IP addresses are on the storage network and are not routed. If these IP addresses are not available, you must configure a load balancer for the three IP addresses that you get from the inventory to obtain a virtual IP address for verification.

## CHAPTER 8. REPLACING DISTRIBUTEDCOMPUTEHCI NODES

During hardware maintenance you may need to scale down, scale up, or replace a DistributedComputeHCI node at an edge site. To replace a DistributedComputeHCI node, remove services from the node you are replacing, scale the number of nodes down, and then follow the procedures for scaling those nodes back up.

## 8.1. REMOVING THE COMPUTE (NOVA) SERVICE

Disable the nova-compute service and delete the relevant network agent.

#### Procedure

1. Delete the node that you are removing from the stack:

`openstack overcloud node delete --stack <dcn2> \ <computehci2-1>

2. Delete the network agent on the node you are removing:

(central) [stack@site-undercloud-0 ~]\$ openstack network agent list | grep dcn2

| 17726d1a-e9d1-4e57-b40d-e742be5d073c | Open vSwitch agent | dcn2-computehci2-1.redhat.local | None | XXX | UP | neutron-openvswitch-agent |

(central) [stack@site-undercloud-0 ~]\$ openstack network agent delete 17726d1a-e9d1-4e57-b40d-e742be5d073c

## 8.2. REMOVING RED HAT CEPH STORAGE SERVICES

To remove the Red Hat Ceph services **mon**, **mgr** and **osd**, you must disable and remove **ceph-osd** from the cluster services on the node you are removing, then stop and disable the **mon**, **mgr** and **osd** services.

#### Procedure

1. Use SSH to connect to the DistributedComputeHCI node you want to remove and log in as the root user.

```
$ ssh heat-admin@<dcn-computehci-node>
$ sudo su -
#
```

2. Identify the OSDs associated with the DistributedComputeHCI node you are removing:

 $[root@dcn2-computehci2-1 ~] \# \ podman \ exec \ ceph-mon-dnc2-computehci2-1 \ ceph \ osd \ tree-c \ /etc/ceph/dcn2.conf$ 

| • • • |             |                         |                    |
|-------|-------------|-------------------------|--------------------|
| -3    | 0.24399     | host dcn2-computehci2-1 |                    |
| 1     | hdd 0.04880 | osd.1                   | up 1.00000 1.00000 |
| 7     | hdd 0.04880 | osd.7                   | up 1.00000 1.00000 |
| 11    | hdd 0.04880 | osd.11                  | up 1.00000 1.00000 |

 15
 hdd 0.04880
 osd.15

 18
 hdd 0.04880
 osd.18

up 1.00000 1.00000 up 1.00000 1.00000

3. Disable the OSDs on the relevant Ceph node:

[root@dcn2-computehci2-1 ~]# podman exec ceph-mon-dcn2-computehci2-1 ceph osd out 1 7 11 15 18 -c /etc/ceph/dcn2.conf marked out osd.1. marked out osd.7. marked out osd.11. marked out osd.15. marked out osd.18.

4. Wait for Ceph osd rebalancing to finish. Monitor progress with the following command:

[root@dcn2-computehci2-1 ~]# podman exec ceph-mon-dcn2-computehci2-1 ceph -w -c /etc/ceph/dcn2.conf

mon.dcn2-computehci2-2 has auth\_allow\_insecure\_global\_id\_reclaim set to true

The rebalancing is complete when you see that **auth\_allow\_insecure\_global\_id\_reclaim** is set to **true**.

5. Stop and disable the OSDs:

[root@dcn2-computehci2-1 ~]# systemctl stop ceph-osd@1 [root@dcn2-computehci2-1 ~]# systemctl stop ceph-osd@11 [root@dcn2-computehci2-1 ~]# systemctl stop ceph-osd@15 [root@dcn2-computehci2-1 ~]# systemctl stop ceph-osd@18 [root@dcn2-computehci2-1 ~]# systemctl disable ceph-osd@1 Removed /etc/systemd/system/multi-user.target.wants/ceph-osd@1.service. [root@dcn2-computehci2-1 ~]# systemctl disable ceph-osd@1 Removed /etc/systemd/system/multi-user.target.wants/ceph-osd@7 Removed /etc/systemd/system/multi-user.target.wants/ceph-osd@7 Removed /etc/systemd/system/multi-user.target.wants/ceph-osd@11 Removed /etc/systemd/system/multi-user.target.wants/ceph-osd@11 Removed /etc/systemd/system/multi-user.target.wants/ceph-osd@11 Removed /etc/systemd/system/multi-user.target.wants/ceph-osd@11 Removed /etc/systemd/system/multi-user.target.wants/ceph-osd@11 Removed /etc/systemd/system/multi-user.target.wants/ceph-osd@15 Removed /etc/systemd/system/multi-user.target.wants/ceph-osd@15 Removed /etc/systemd/system/multi-user.target.wants/ceph-osd@15 Removed /etc/systemd/system/multi-user.target.wants/ceph-osd@15 Removed /etc/systemd/system/multi-user.target.wants/ceph-osd@15 Removed /etc/systemd/system/multi-user.target.wants/ceph-osd@18 Removed /etc/systemd/system/multi-user.target.wants/ceph-osd@18

6. Remove the OSDs from the CRUSH map:

[root@dcn2-computehci2-1 ~]# podman exec ceph-mon-dcn2-computehci2-1 ceph osd crush remove osd.1 -c /etc/ceph/dcn2.conf removed item id 1 name 'osd.1' from crush map [root@dcn2-computehci2-1 ~]# podman exec ceph-mon-dcn2-computehci2-1 ceph osd crush remove osd.7 -c /etc/ceph/dcn2.conf removed item id 7 name 'osd.7' from crush map [root@dcn2-computehci2-1 ~]# podman exec ceph-mon-dcn2-computehci2-1 ceph osd crush remove osd.11 -c /etc/ceph/dcn2.conf removed item id 11 name 'osd.11' from crush map [root@dcn2-computehci2-1 ~]# podman exec ceph-mon-dcn2-computehci2-1 ceph osd crush remove osd.11 -c /etc/ceph/dcn2.conf removed item id 11 name 'osd.11' from crush map [root@dcn2-computehci2-1 ~]# podman exec ceph-mon-dcn2-computehci2-1 ceph osd crush remove osd.15 -c /etc/ceph/dcn2.conf [root@dcn2-computehci2-1 ~]# podman exec ceph-mon-dcn2-computehci2-1 ceph osd crush remove osd.18 -c /etc/ceph/dcn2.conf removed item id 18 name 'osd.18' from crush map

7. Remove the OSD auth keys:

[root@dcn2-computehci2-1 ~]# podman exec ceph-mon-dcn2-computehci2-1 ceph auth del osd.1 -c /etc/ceph/dcn2.conf updated [root@dcn2-computehci2-1 ~]# podman exec ceph-mon-dcn2-computehci2-1 ceph auth del osd.7 -c /etc/ceph/dcn2.conf updated [root@dcn2-computehci2-1 ~]# podman exec ceph-mon-dcn2-computehci2-1 ceph auth del osd.11 -c /etc/ceph/dcn2.conf updated [root@dcn2-computehci2-1 ~]# podman exec ceph-mon-dcn2-computehci2-1 ceph auth del osd.15 -c /etc/ceph/dcn2.conf updated [root@dcn2-computehci2-1 ~]# podman exec ceph-mon-dcn2-computehci2-1 ceph auth del osd.15 -c /etc/ceph/dcn2.conf updated [root@dcn2-computehci2-1 ~]# podman exec ceph-mon-dcn2-computehci2-1 ceph auth del osd.18 -c /etc/ceph/dcn2.conf updated

8. Remove the OSDs from the cluster:

[root@dcn2-computehci2-1 ~]# podman exec ceph-mon-dcn2-computehci2-1 ceph osd rm 1 -c /etc/ceph/dcn2.conf removed osd.1 [root@dcn2-computehci2-1 ~]# podman exec ceph-mon-dcn2-computehci2-1 ceph osd rm 7 -c /etc/ceph/dcn2.conf removed osd.7 [root@dcn2-computehci2-1 ~]# podman exec ceph-mon-dcn2-computehci2-1 ceph osd rm 11 -c /etc/ceph/dcn2.conf removed osd.11 [root@dcn2-computehci2-1 ~]# podman exec ceph-mon-dcn2-computehci2-1 ceph osd rm 15 -c /etc/ceph/dcn2.conf removed osd.15 [root@dcn2-computehci2-1 ~]# podman exec ceph-mon-dcn2-computehci2-1 ceph osd rm 18 -c /etc/ceph/dcn2.conf removed osd.18

9. Remove the DistributedComputeHCI node from the CRUSH map:

[root@dcn2-computehci2-1 ~]# podman exec ceph-mon-dcn2-computehci2-1 ceph osd crush rm dcn2-computehci2-1 -c /etc/ceph/dcn2.conf removed item id -3 name 'dcn2-computehci2-1' from crush map

10. Stop and disable the **mon** service:

| [root@dcn2-computehci2-1 ~]# systemctlty | /pe=service   gre | p ceph  |                 |
|------------------------------------------|-------------------|---------|-----------------|
| ceph-crash@dcn2-computehci2-1.service    | loaded active     | running | Ceph crash dump |
| collector                                |                   |         |                 |
| ceph-mgr@dcn2-computehci2-1.service      | loaded active     | running | Ceph Manager    |
| ceph-mon@dcn2-computehci2-1.service      | loaded active     | running | Ceph Monitor    |
|                                          |                   |         |                 |

[root@dcn2-computehci2-1 ~]# systemctl stop ceph-mon@dcn2-computehci2-1

[root@dcn2-computehci2-1 ~]# systemctl disable ceph-mon@dcn2-computehci2-1 Removed /etc/systemd/system/multi-user.target.wants/ceph-mon@dcn2-computehci2-1.service.

11. Use SSH to connect to another node in the same cluster and remove the monitor from the cluster. Note the v1 and v2 entries in the output:

[root@dcn2-computehci2-0 ~]# podman exec ceph-mon-dcn2-computehci2-0 ceph mon remove dcn2-computehci2-1 -c /etc/ceph/dcn2.conf removing mon.dcn2-computehci2-1 at [v2:172.23.3.153:3300/0,v1:172.23.3.153:6789/0], there will be 2 monitors

12. On all dcn2 nodes, remove the v1 and v2 monitor entries in /etc/ceph/dcn2.conf that were output in the previous step, and the node name from the 'mon initial members':

#### Before

mon host = [v2:172.23.3.150:3300,v1:172.23.3.150:6789],\* [v2:172.23.3.153:3300,v1:172.23.3.153:6789]\*,[v2:172.23.3.124:3300,v1:172.23.3.124:6789] + mon initial members = dcn2-computehci2-0,\*dcn2-computehci2-1\*,dcn2-computehci2-2

#### After

mon host = [v2:172.23.3.150:3300,v1:172.23.3.150:6789], [v2:172.23.3.124:3300,v1:172.23.3.124:6789] + mon initial members = dcn2-computehci2-0,dcn2-computehci2-2

13. Stop and disable the **mgr** service:

[root@dcn2-computehci2-1 ~]# systemctl --type=service | grep ceph ceph-crash@dcn2-computehci2-1.service loaded active running Ceph crash dump collector ceph-mgr@dcn2-computehci2-1.service loaded active running Ceph Manager [root@dcn2-computehci2-1 ~]# systemctl stop ceph-mgr@dcn2-computehci2-1 [root@dcn2-computehci2-1 ~]# systemctl --type=service | grep ceph ceph-crash@dcn2-computehci2-1.service loaded active running Ceph crash dump collector [root@dcn2-computehci2-1 ~]# systemctl disable ceph-mgr@dcn2-computehci2-1 Removed /etc/systemd/system/multi-user.target.wants/ceph-mgr@dcn2-computehci2-1.service.

14. Verify that the **mgr** service for the node is removed from the cluster.

[root@dcn2-computehci2-0 ~]# podman exec ceph-mon-dcn2-computehci2-0 ceph -s -c /etc/ceph/dcn2.conf cluster: id: b9b53581-d590-41ac-8463-2f50aa985001 health: HEALTH\_WARN 3 pools have too many placement groups mons are allowing insecure global\_id reclaim services:

mon: 2 daemons, quorum dcn2-computehci2-2,dcn2-computehci2-0 (age 2h) mgr: dcn2-computehci2-2(active, since 20h), standbys: dcn2-computehci2-0

osd: 15 osds: 15 up (since 3h), 15 in (since 3h)

data: pools: 3 pools, 384 pgs objects: 32 objects, 88 MiB usage: 16 GiB used, 734 GiB / 750 GiB avail pgs: 384 active+clean

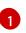

The node that the **mgr** service is removed from is no longer listed when the **mgr** service is successfully removed.

## 8.3. REMOVING THE IMAGE SERVICE (GLANCE) SERVICES

Remove image services from a node when you remove it from service.

#### Procedure

• To disable the Image service services, disable them using **systemctl** on the node you are removing:

[root@dcn2-computehci2-1 ~]# systemctl stop tripleo\_glance\_api.service [root@dcn2-computehci2-1 ~]# systemctl stop tripleo\_glance\_api\_tls\_proxy.service

[root@dcn2-computehci2-1 ~]# systemctl disable tripleo\_glance\_api.service Removed /etc/systemd/system/multi-user.target.wants/tripleo\_glance\_api.service. [root@dcn2-computehci2-1 ~]# systemctl disable tripleo\_glance\_api\_tls\_proxy.service Removed /etc/systemd/system/multi-user.target.wants/tripleo\_glance\_api\_tls\_proxy.service.

## 8.4. REMOVING THE BLOCK STORAGE (CINDER) SERVICES

You must remove the **cinder-volume** and **etcd** services from the DistributedComputeHCI node when you remove it from service.

#### Procedure

1. Identify and disable the **cinder-volume** service on the node you are removing:

(central) [stack@site-undercloud-0 ~]\$ openstack volume service list --service cinder-volume | cinder-volume | dcn2-computehci2-1@tripleo\_ceph | az-dcn2 | enabled | up | 2022-03-23T17:41:43.000000 | (central) [stack@site-undercloud-0 ~]\$ openstack volume service set --disable dcn2-

computehci2-1@tripleo\_ceph cinder-volume

2. Log on to a different DistributedComputeHCI node in the stack:

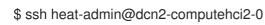

3. Remove the **cinder-volume** service associated with the node that you are removing:

[root@dcn2-computehci2-0 ~]# podman exec -it cinder\_volume cinder-manage service remove cinder-volume dcn2-computehci2-1@tripleo\_ceph Service cinder-volume on host dcn2-computehci2-1@tripleo\_ceph removed. 4. Stop and disable the tripleo\_cinder\_volume service on the node that you are removing:

[root@dcn2-computehci2-1 ~]# systemctl stop tripleo\_cinder\_volume.service [root@dcn2-computehci2-1 ~]# systemctl disable tripleo\_cinder\_volume.service Removed /etc/systemd/system/multi-user.target.wants/tripleo\_cinder\_volume.service

## 8.5. DELETE THE DISTRIBUTEDCOMPUTEHCI NODE

To preserve the environment, the **openstack overcloud node delete** command must include all relevant templates and environment files:

#### Procedure

1. Delete the DistributedComputeHCI node

\$ openstack overcloud node delete /
--stack <stack-name> /
<node\_UUID>

2. If you are going to reuse the node, use ironic to clean the disk. This is required if the node will host Ceph OSDs:

openstack baremetal node manage \$UUID openstack baremetal node clean \$UUID --clean-steps '[{"interface":"deploy", "step": "erase\_devices\_metadata"}]' openstack baremetal provide \$UUID

## 8.6. REPLACING A REMOVED DISTRIBUTEDCOMPUTEHCI NODE

#### 8.6.1. Replacing a removed DistributedComputeHCI node

To add new HCI nodes to your DCN deployment, you must redeploy the edge stack with the additional node, perform a **ceph export** of that stack, and then perform a stack update for the central location. A stack update of the central location adds configurations specific to edge-sites.

#### Prerequisites

The node counts are correct in the nodes\_data.yaml file of the stack that you want to replace the node in or add a new node to.

#### Procedure

 You must set the EtcdIntialClusterState parameter to existing in one of the templates called by your deploy script:

parameter\_defaults: EtcdInitialClusterState: existing

2. Redeploy using the deployment script specific to the stack:

(undercloud) [stack@site-undercloud-0 ~]\$ ./overcloud\_deploy\_dcn2.sh

Overcloud Deployed without error

3. Export the Red Hat Ceph Storage data from the stack:

(undercloud) [stack@site-undercloud-0 ~]\$ sudo -E openstack overcloud export ceph --stack dcn1,dcn2 --config-download-dir /var/lib/mistral --output-file ~/central/dcn2\_scale\_up\_ceph\_external.yaml

- 4. Replace dcn\_ceph\_external.yaml with the newly generated dcn2\_scale\_up\_ceph\_external.yaml in the deploy script for the central location.
- 5. Perform a stack update at central:

(undercloud) [stack@site-undercloud-0 ~]\$ ./overcloud\_deploy.sh

Overcloud Deployed without error

## 8.7. VERIFY THE FUNCTIONALITY OF A REPLACED DISTRIBUTEDCOMPUTEHCI NODE

1. Ensure the value of the **status** field is **enabled**, and that the value of the **State** field is **up**:

(central) [stack@site-undercloud-0 ~]\$ openstack compute service list -c Binary -c Host -c Zone -c Status -c State +-----+ | Binary | Host | Zone | Status | State |

|      |   |      |   | <br> |  |
|------|---|------|---|------|--|
|      |   |      |   |      |  |
|      |   |      |   |      |  |
| <br> | ⊥ | <br> |   | <br> |  |
|      |   |      | T | <br> |  |

| nova-compute | dcn1-compute1-0.redhat.local    | az-dcn1   enabled   up             |
|--------------|---------------------------------|------------------------------------|
| nova-compute | dcn1-compute1-1.redhat.local    | az-dcn1   enabled   up             |
| nova-compute | dcn2-computehciscaleout2-0.redh | nat.local   az-dcn2   enabled   up |
| nova-compute | dcn2-computehci2-0.redhat.local | az-dcn2   enabled   up             |
| nova-compute | dcn2-computescaleout2-0.redhat. | local   az-dcn2   enabled   up     |
| nova-compute | dcn2-computehci2-2.redhat.local | az-dcn2   enabled   up             |
|              |                                 |                                    |

2. Ensure that all network agents are in the **up** state:

(central) [stack@site-undercloud-0 ~]\$ openstack network agent list -c "Agent Type" -c Host - c Alive -c State

| ++               |                          | +                            |  |
|------------------|--------------------------|------------------------------|--|
|                  | Host                     | Alive   State                |  |
| ++               |                          | +                            |  |
| DHCP agent       | dcn3-compute3-1.redh     | lhat.local   :-)   UP        |  |
|                  |                          | i0-1.redhat.local   :-)   UP |  |
|                  |                          | lhat.local   :-)   UP        |  |
| DHCP agent       | central-controller0-2.re | redhat.local  :-)  UP        |  |
| Open vSwitch age | ent   dcn3-compute3-1.re | redhat.local   :-)   UP      |  |
| Open vSwitch age | ent   dcn1-compute1-1.re | redhat.local   :-)   UP      |  |
| Open vSwitch age | ent   central-computehci | i0-0.redhat.local   :-)   UP |  |
| DHCP agent       | central-controller0-1.re | redhat.local  :-)  UP        |  |

|L3 agent | central-controller0-2.redhat.local |:-) |UP | | Metadata agent | central-controller0-1.redhat.local | :-) | UP | Open vSwitch agent | dcn2-computescaleout2-0.redhat.local |:-) | UP | | Open vSwitch agent | dcn2-computehci2-5.redhat.local |:-) |UP | Open vSwitch agent | central-computehci0-2.redhat.local |:-) |UP | DHCP agent central-controller0-0.redhat.local |:-) |UP | Open vSwitch agent | central-controller0-1.redhat.local |:-) | UP | Open vSwitch agent | dcn2-computehci2-0.redhat.local |:-) |UP | Open vSwitch agent | dcn1-compute1-0.redhat.local |:-) |UP |

- 3. Verify the status of the Ceph Cluster:
  - a. Use SSH to connect to the new DistributedComputeHCI node and check the status of the Ceph cluster:

[root@dcn2-computehci2-5 ~]# podman exec -it ceph-mon-dcn2-computehci2-5  $\$  ceph -s -c /etc/ceph/dcn2.conf

b. Verify that both the ceph mon and ceph mgr services exist for the new node:

services: mon: 3 daemons, quorum dcn2-computehci2-2,dcn2-computehci2-0,dcn2computehci2-5 (age 3d) mgr: dcn2-computehci2-2(active, since 3d), standbys: dcn2-computehci2-0, dcn2computehci2-5 osd: 20 osds: 20 up (since 3d), 20 in (since 3d)

c. Verify the status of the ceph osds with 'ceph osd tree'. Ensure all osds for our new node are in STATUS up:

[root@dcn2-computehci2-5 ~]# podman exec -it ceph-mon-dcn2-computehci2-5 ceph osd tree -c /etc/ceph/dcn2.conf ID CLASS WEIGHT TYPE NAME STATUS REWEIGHT PRI-AFF -1 0.97595 root default -5 0.24399 host dcn2-computehci2-0 0 hdd 0.04880 osd.0 up 1.00000 1.00000 4 hdd 0.04880 osd.4 up 1.00000 1.00000 8 hdd 0.04880 up 1.00000 1.00000 osd.8 13 hdd 0.04880 osd.13 up 1.00000 1.00000 17 hdd 0.04880 osd.17 up 1.00000 1.00000 -9 0.24399 host dcn2-computehci2-2 3 hdd 0.04880 osd.3 up 1.00000 1.00000 5 hdd 0.04880 osd.5 up 1.00000 1.00000 10 hdd 0.04880 osd.10 up 1.00000 1.00000 14 hdd 0.04880 osd.14 up 1.00000 1.00000 19 hdd 0.04880 osd.19 up 1.00000 1.00000 -3 0.24399 host dcn2-computehci2-5 up 1.00000 1.00000 1 hdd 0.04880 osd.1 7 hdd 0.04880 osd.7 up 1.00000 1.00000 11 hdd 0.04880 osd.11 up 1.00000 1.00000 15 hdd 0.04880 osd.15 up 1.00000 1.00000 18 hdd 0.04880 osd.18 up 1.00000 1.00000 -7 0.24399 host dcn2-computehciscaleout2-0 2 hdd 0.04880 osd.2 up 1.00000 1.00000

| 6  | hdd 0.04880 | osd.6  | up 1.00000 1.00000 |
|----|-------------|--------|--------------------|
| 9  | hdd 0.04880 | osd.9  | up 1.00000 1.00000 |
| 12 | hdd 0.04880 | osd.12 | up 1.00000 1.00000 |
| 16 | hdd 0.04880 | osd.16 | up 1.00000 1.00000 |

4. Verify the **cinder-volume** service for the new DistributedComputeHCI node is in Status 'enabled' and in State 'up':

(central) [stack@site-undercloud-0 ~]\$ openstack volume service list --service cinder-volume -c Binary -c Host -c Zone -c Status -c State

| +           | -+                     | +           | ++              | -+            |  |
|-------------|------------------------|-------------|-----------------|---------------|--|
| Binary      | Host                   | Zone        | Status   State  |               |  |
| +           | -+                     | +           | ++              | -+            |  |
| cinder-volu | ume   hostgroup@triple | o_ceph      | az-central   ei | nabled   up 🛛 |  |
| cinder-volu | ume   dcn1-compute1-1  | @tripleo_c  | eph   az-dcn1   | enabled   up  |  |
| cinder-volu | ume   dcn1-compute1-0  | )@tripleo_c | eph   az-dcn1   | enabled   up  |  |
| cinder-volu | ume   dcn2-computehci  | 2-0@triplec | _ceph   az-dcn2 | enabled   up  |  |
| •           | ume   dcn2-computehci  | •           | - • •           |               |  |
| cinder-volu | ume   dcn2-computehci  | 2-5@triplec | _ceph   az-dcn2 | enabled   up  |  |
| +           | -+                     | +           | ++              | -+            |  |

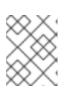

#### NOTE

If the State of the **cinder-volume** service is **down**, then the service has not been started on the node.

5. Use ssh to connect to the new DistributedComputeHCI node and check the status of the Glance services with 'systemctl':

| [root@dcn2-computehci2-5 ~]# systemctl | type service   grep | p glance    |                      |
|----------------------------------------|---------------------|-------------|----------------------|
| tripleo_glance_api.service             | loaded active ru    | Inning      | glance_api container |
| tripleo_glance_api_healthcheck.service | loaded activa       | ating start | start glance_api     |
| healthcheck                            |                     |             |                      |
| tripleo_glance_api_tls_proxy.service   | loaded active       | running     |                      |
| glance_api_tls_proxy container         |                     |             |                      |

## 8.8. TROUBLESHOOTING DISTRIBUTEDCOMPUTEHCI STATE DOWN

If the replacement node was deployed without the EtcdInitialClusterState parameter value set to **existing**, then the **cinder-volume** service of the replaced node shows **down** when you run **openstack volume service list**.

#### Procedure

1. Log onto the replacement node and check logs for the etcd service. Check that the logs show the **etcd** service is reporting a cluster ID mismatch in the /**var/log/containers/stdouts/etcd.log** log file:

2022-04-06T18:00:11.834104130+00:00 stderr F 2022-04-06 18:00:11.834045 E | rafthttp: request cluster ID mismatch (got 654f4cf0e2cfb9fd want 918b459b36fe2c0c)

2. Set the **EtcdInitialClusterState** parameter to the value of **existing** in your deployment templates and rerun the deployment script.

3. Use SSH to connect to the replacement node and run the following commands as root:

[root@dcn2-computehci2-4 ~]# systemctl stop tripleo\_etcd [root@dcn2-computehci2-4 ~]# rm -rf /var/lib/etcd/\* [root@dcn2-computehci2-4 ~]# systemctl start tripleo\_etcd

4. Recheck the /**var/log/containers/stdouts/etcd.log** log file to verify that the node successfully joined the cluster:

2022-04-06T18:24:22.130059875+00:00 stderr F 2022-04-06 18:24:22.129395 I | etcdserver/membership: added member 96f61470cd1839e5 [https://dcn2-computehci2-4.internalapi.redhat.local:2380] to cluster 654f4cf0e2cfb9fd

5. Check the state of the cinder-volume service, and confirm it reads **up** on the replacement node when you run **openstack volume service list**.

## CHAPTER 9. DEPLOYING WITH KEY MANAGER

If you have deployed edge sites previous to the release of Red Hat OpenStack Platform 16.1.2, you will need to regenerate roles.yaml to implement this feature: To implement the feature, regenerate the **roles.yaml** file used for the DCN site's deployment.

 $openstack overcloud roles generate DistributedComputeHCI DistributedComputeHCIScaleOut -o <math display="inline">\sim$  /dcn0/roles\_data.yaml

## 9.1. DEPLOYING EDGE SITES WITH KEY MANAGER

If you want to include access to the Key Manager (barbican) service at edge sites, you must configure barbican at the central location. For information on installing and configuring barbican, see Deploying Barbican.

• You can configure access to barbican from DCN sites by including the /usr/share/openstack-tripleo-heat-templates/environments/services/barbican-edge.yaml.

openstack overcloud deploy \
--stack dcn0 \
--templates /usr/share/openstack-tripleo-heat-templates/ \
-r ~/dcn0/roles\_data.yaml \
....
-e /usr/share/openstack-tripleo-heat-templates/environments/services/barbican-edge.yaml

# CHAPTER 10. PRECACHING GLANCE IMAGES INTO NOVA

When you configure OpenStack Compute to use local ephemeral storage, glance images are cached to quicken the deployment of instances. If an image that is necessary for an instance is not already cached, it is downloaded to the local disk of the Compute node when you create the instance.

The process of downloading a glance image takes a variable amount of time, depending on the image size and network characteristics such as bandwidth and latency.

If you attempt to start an instance, and the image is not available on the on the Ceph cluster that is local, launching an instance will fail with the following message:

Build of instance 3c04e982-c1d1-4364-b6bd-f876e399325b aborted: Image 20c5ff9d-5f54-4b74-830f-88e78b9999ed is unacceptable: No image locations are accessible

You see the following in the Compute service log:

'Image %s is not on my ceph and [workarounds]/ never\_download\_image\_if\_on\_rbd=True; refusing to fetch and upload.',

The instance fails to start due to a parameter in the **nova.conf** configuration file called **never\_download\_image\_if\_on\_rbd**, which is set to **true** by default for DCN deployments. You can control this value using the heat parameter **NovaDisableImageDownloadToRbd** which you can find in the **dcn-hci.yaml** file.

If you set the value of **NovaDisableImageDownloadToRbd** to **false** prior to deploying the overcloud, the following occurs:

- The Compute service (nova) will automatically stream images available at the **central** location if they are not available locally.
- You will not be using a COW copy from glance images.
- The Compute (nova) storage will potentially contain multiple copies of the same image, depending on the number of instances using it.
- You may saturate both the WAN link to the **central** location as well as the nova storage pool.

Red Hat recommends leaving this value set to true, and ensuring required images are available locally prior to launching an instance. For more information on making images available to the edge, see Section A.1.3, "Copying an image to a new site" .

For images that are local, you can speed up the creation of VMs by using the **tripleo\_nova\_image\_cache.yml** ansible playbook to pre-cache commonly used images or images that are likely to be deployed in the near future.

### 10.1. RUNNING THE TRIPLEO\_NOVA\_IMAGE\_CACHE.YML ANSIBLE PLAYBOOK

#### Prerequisites

• Authentication credentials to the correct API in the shell environment.

Before the command provided in each step, you must ensure that the correct authentication file is sourced.

#### Procedure

1. Create an ansible inventory file for the stack. You can specify multiple stacks in a comma delimited list to cache images at more than one site:

\$ source stackrc
\$ tripleo-ansible-inventory --plan central,dcn0,dcn1 \
--static-yaml-inventory inventory.yaml

- 2. Create a list of image IDs that you want to pre-cache:
  - a. Retrieve a comprehensive list of available images:

| \$ source centralrc                                     |      |        |
|---------------------------------------------------------|------|--------|
| \$ openstack image list                                 |      |        |
| +                                                       | +    | +      |
| ID                                                      | Name | Status |
| +                                                       | +    | +      |
| 07bc2424-753b-4f65-9da5-5a99d8383fe6   image_0   active |      |        |
| d5187afa-c821-4f22-aa4b-4e76382bef86   image_1   active |      |        |
| +                                                       | +    | +      |

b. Create an ansible playbook argument file called **nova\_cache\_args.yml**, and add the IDs of the images that you want to pre-cache:

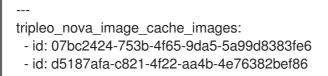

3. Run the tripleo\_nova\_image\_cache.yml ansible playbook:

\$ source centralrc

\$ ansible-playbook -i inventory.yaml \
--extra-vars "@nova\_cache\_args.yml" \
/usr/share/ansible/tripleo-playbooks/tripleo\_nova\_image\_cache.yml

## **10.2. PERFORMANCE CONSIDERATIONS**

You can specify the number of images that you want to download concurrently with the ansible **forks** parameter, which defaults to a value of **5**. You can reduce the time to distribute this image by increasing the value of the **forks** parameter, however you must balance this with the increase in network and glance-api load.

Use the **--forks** parameter to adjust concurrency as shown:

```
ansible-playbook -i inventory.yaml \
--forks 10 \
--extra-vars "@nova_cache_args.yml" \
/usr/share/ansible/tripleo-playbooks/tripleo_nova_image_cache.yml
```

# **10.3. OPTIMIZING THE IMAGE DISTRIBUTION TO DCN SITES**

You can reduce WAN traffic by using a proxy for glance image distribution. When you configure a proxy:

- Glance images are downloaded to a single Compute node that acts as the proxy.
- The proxy redistributes the glance image to other Compute nodes in the inventory.

You can place the following parameters in the **nova\_cache\_args.yml** ansible argument file to configure a proxy node.

Set the **tripleo\_nova\_image\_cache\_use\_proxy** parameter to **true** to enable the image cache proxy.

The image proxy uses secure copy **scp** to distribute images to other nodes in the inventory. SCP is inefficient over networks with high latency, such as a WAN between DCN sites. Red Hat recommends that you limit the playbook target to a single DCN location, which correlates to a single stack.

Use the **tripleo\_nova\_image\_cache\_proxy\_hostname** parameter to select the image cache proxy. The default proxy is the first compute node in the ansible inventory file. Use the **tripleo\_nova\_image\_cache\_plan** parameter to limit the playbook inventory to a single site:

tripleo\_nova\_image\_cache\_use\_proxy: true tripleo\_nova\_image\_cache\_proxy\_hostname: dcn0-novacompute-1 tripleo\_nova\_image\_cache\_plan: dcn0

# **10.4. CONFIGURING THE NOVA-CACHE CLEANUP**

A background process runs periodically to remove images from the nova cache when both of the following conditions are true:

- The image is not in use by an instance.
- The age of the image is greater than the value for the nova parameter **remove\_unused\_original\_minimum\_age\_seconds**.

The default value for the **remove\_unused\_original\_minimum\_age\_seconds** parameter is **86400**. The value is expressed in seconds and is equal to 24 hours. You can control this value with the **NovalmageCachTTL** tripleo-heat-templates parameter during the initial deployment, or during a stack update of your cloud:

parameter\_defaults: NovalmageCacheTTL: 604800 # Default to 7 days for all compute roles Compute2Parameters: NovalmageCacheTTL: 1209600 # Override to 14 days for the Compute2 compute role

When you instruct the playbook to pre-cache an image that already exists on a Compute node, ansible does not report a change, but the age of the image is reset to 0. Run the ansible play more frequently than the value of the **NovalmageCacheTTL** parameter to maintain a cache of images.

# CHAPTER 11. TLS-E FOR DCN

You can enable TLS (transport layer security) on clouds designed for distributed compute node infrastructure. You have the option of either enabling TLS for public access only, or enabling TLS on every network with TLS-e, which allows for encryption on all internal and external dataflows.

You cannot enable public access on edge stacks as edge sites do not have public endpoints. For more information on TLS for public access, see Enabling SSL/TLS on Overcloud Public Endpoints.

# 11.1. DEPLOYING DISTRIBUTED COMPUTE NODE ARCHITECTURE WITH TLS-E

#### Prerequisites

When you configure TLS-e on Red Hat OpenStack Platform (RHOSP) distributed compute node architecture with Red Hat Identity Manager (IdM), take the following actions based on the version of Red Hat Enterprise Linux deployed for Red Hat Identity Manager.

#### Red Hat Enterprise Linux 8.4

1. On the Red Hat Identity Management node, allowed trusted subnets to an ACL In the **ipa-ext.conf** file:

```
acl "trusted_network" {
    localnets;
    localhost;
    192.168.24.0/24;
    192.168.25.0/24;
};
```

1. In the /etc/named/ipa-options-ext.conf file, allow recursion, and query cache:

allow-recursion { trusted\_network; }; allow-query-cache { trusted\_network; };

2. Restart the `named-pkcs11 service:

systemctl restart named-pkcs11

#### Red Hat Enterprise Linux 8.2

If you have Red Hat Identity Manager (IdM) on Red Hat Enterprise Linux (RHEL) 8.2, you must upgrade Red Hat Enterprise Linux and then follow the directions for RHEL 8.4

#### Red Hat Enterprise Linux 7.x

If you have Red Hat Identity Manager (IdM) on Red Hat Enterprise Linux (RHEL) 7.x, you must add an access control instruction (ACI) for your domain name manually. For example, if the domain name is **redhat.local**, run the following commands on Red Hat Identity Manager to configure the ACI:

ADMIN\_PASSWORD=redhat\_01 DOMAIN\_LEVEL\_1=local DOMAIN\_LEVEL\_2=redhat

cat << EOF | Idapmodify -x -D "cn=Directory Manager" -w \${ADMIN\_PASSWORD}

```
dn: cn=dns,dc=${DOMAIN_LEVEL_2},dc=${DOMAIN_LEVEL_1}
changetype: modify
add: aci
aci: (targetattr = "aaaarecord || arecord || cnamerecord || idnsname || objectclass || ptrrecord")
(targetfilter = "(&(objectclass=idnsrecord)(|(aaaarecord=)(arecord=)(cnamerecord=)(ptrrecord=)
(idnsZoneActive=TRUE)))")(version 3.0; acl "Allow hosts to read DNS A/AAA/CNAME/PTR records";
allow (read,search,compare) userdn =
"ldap:///fqdn=*,cn=computers,cn=accounts,dc=${DOMAIN_LEVEL_2},dc=${DOMAIN_LEVEL_1}";)
EOF
```

#### Procedure

For distributed compute node (DCN) architectures, it is required to use the ansible-based **tripleo-ipa** method of implementing TLS-e as opposed to the previous **novajoin** method. For more information on deploying TLS-e with **tripleo-ipa** see Implementing TLS-e with Ansible.

To deploy TLS-e with **tripleo-ipa** for DCN architectures, you will need to also complete the following steps:

1. If you are deploying storage at the edge, include the following parameters in your modified tripleo heat templates for edge stacks:

TEMPLATES=/usr/share/openstack-tripleo-heat-templates

resource\_registry: OS::TripleO::Services::IpaClient: \${TEMPLATES}/deployment/ipa/ipaservices-baremetal-ansible.yaml

parameter\_defaults: EnableEtcdInternalTLS: true

Due to differences in design between the central and edge locations, do not include the following files in edge stacks:

#### tls-everywhere-endpoints-dns.yaml

This file is ignored at edge sites, the endpoints that it sets are overridden by the endpoints exported from the central stack.

#### haproxy-public-tls-certmonger.yaml

This file causes a failed deployment as there are no public endpoints at the edge.

# CHAPTER 12. CREATING A CEPH KEY FOR EXTERNAL ACCESS

External access to Ceph storage is access to Ceph from any site that is not local. Ceph storage at the cental location is external for edge (DCN) sites, just as Ceph storage at the edge is external for the central location.

When you deploy the central or DCN sites with Ceph storage, you have the option of using the default **openstack** keyring for both local and external access. Altenatively, you can create a separate key for access by non-local sites.

If you decide to use additional Ceph keys for access to your external sites, each key must have the same name. The key name is **external** in the examples that follow.

If you use a separate key for access by non-local sites, you have the additional security benefit of being able to revoke and re-issue the external key in response to a security event without interrupting local access. However, using a separate key for external access will result in the loss of access to some features, such as cross availability zone backups and offline volume migration. You must balance the needs of your security posture against the desired feature set.

By default, the keys for the central and all DCN sites will be shared.

# 12.1. CREATING A CEPH KEY FOR EXTERNAL ACCESS

Complete the following steps to create an **external** key for non-local access.

#### Process

1. Create a Ceph key for external access. This key is sensitive. You can generate the key using the following:

python3 -c 'import os,struct,time,base64; key = os.urandom(16) ; \
header = struct.pack("<hiih", 1, int(time.time()), 0, len(key)) ; \
print(base64.b64encode(header + key).decode())'</pre>

2. In the directory of the stack you are deploying, create a **ceph\_keys.yaml** environment file with contents like the following, using the output from the previous command for the key:

```
parameter_defaults:
CephExtraKeys:
- name: "client.external"
caps:
mgr: "allow *"
mon: "profile rbd"
osd: "profile rbd pool=vms, profile rbd pool=volumes, profile rbd pool=images"
key: "AQD29WteAAAAABAAphgOjFD7nyjdYe8Lz0mQ5Q=="
```

 Include the ceph\_keys.yaml environment file in the deployment of the site. For example, to deploy the central site with with the ceph\_keys.yaml environment file, run a command like the following:

overcloud deploy \ --stack central \ --templates /usr/share/openstack-tripleo-heat-templates/ \

-e ~/central/ceph\_keys.yaml

## **12.2. USING EXTERNAL CEPH KEYS**

You can only use keys that have already been deployed. For information on deploying a site with an **external** key, see Section 12.1, "Creating a Ceph key for external access". This should be done for both central and edge sites.

- When you deploy an edge site that will use an **external** key provided by central, complete the following:
  - 1. Create **dcn\_ceph\_external.yaml** environment file for the edge site. You must include the **cephx-key-client-name** option to specify the deployed key to include.

sudo -E openstack overcloud export ceph \

--stack central \

--config-download-dir /var/lib/mistral \

- --cephx-key-client-name external \
- --output-file ~/dcn-common/dcn\_ceph\_external.yaml
- 2. Include the **dcn\_ceph\_external.yaml** file so that the edge site can access the Ceph cluster at the central site. Include the **ceph\_keys.yaml** file to deploy an external key for the Ceph cluster at the edge site.
- When you update the central location after deploying your edge sites, ensure the central location to use the dcn **external** keys:
  - Ensure that the CephClientUserName parameter matches the key being exported. If you are using the name external as shown in these examples, create glance\_update.yaml to be similar to the following:

parameter\_defaults: GlanceEnabledImportMethods: web-download, copy-image GlanceBackend: rbd GlanceStoreDescription: 'central rbd glance store' CephClusterName: central GlanceBackendID: central GlanceMultistoreConfig: dcn0: GlanceBackend: rbd GlanceStoreDescription: 'dcn0 rbd glance store' CephClientUserName: 'external' CephClusterName: dcn0 GlanceBackendID: dcn0 dcn1: GlanceBackend: rbd GlanceStoreDescription: 'dcn1 rbd glance store' CephClientUserName: 'external' CephClusterName: dcn1 GlanceBackendID: dcn1

2. Use the **openstack overcloud export ceph** command to include the **external** keys for DCN edge access from the central location. To do this you must provide a a comma-

delimited list of stacks for the **--stack** argument, and include the **cephx-key-client-name** option:

sudo -E openstack overcloud export ceph \ --stack dcn0,dcn1,dcn2 \ --config-download-dir /var/lib/mistral \ --cephx-key-client-name external \

- --output-file ~/central/dcn\_ceph\_external.yaml
- 3. Redeploy the central site using the original templates and include the newly created **dcn\_ceph\_external.yaml** and **glance\_update.yaml** files.

openstack overcloud deploy \

--stack central \

--templates /usr/share/openstack-tripleo-heat-templates/ \

-r ~/central/central\_roles.yaml  $\$ 

-e /usr/share/openstack-tripleo-heat-templates/environments/ceph-ansible/ceph-ansible.yaml  $\$ 

-e /usr/share/openstack-tripleo-heat-templates/environments/nova-az-config.yaml \

-e ~/central/central-images-env.yaml \

-e ~/central/role-counts.yaml  $\$ 

-e ~/central/site-name.yaml

-e ~/central/ceph.yaml \

- -e ~/central/ceph\_keys.yaml \
- -e ~/central/glance.yaml \
- -e ~/central/dcn\_ceph\_external.yaml

# APPENDIX A. DEPLOYMENT MIGRATION OPTIONS

This section includes topics related validation of DCN storage, as well as migrating or changing architectures.

# A.1. VALIDATING EDGE STORAGE

Ensure that the deployment of central and edge sites are working by testing glance multi-store and instance creation.

You can import images into glance that are available on the local filesystem or available on a web server.

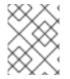

#### NOTE

Always store an image copy in the central site, even if there are no instances using the image at the central location.

#### Prerequisites

1. Check the stores that are available through the Image service by using the **glance stores-info** command. In the following example, three stores are available: central, dcn1, and dcn2. These correspond to glance stores at the central location and edge sites, respectively:

| \$ glance stores-info                                                             |  |
|-----------------------------------------------------------------------------------|--|
| +++                                                                               |  |
| ++                                                                                |  |
| stores   [{"default": "true", "id": "central", "description": "central rbd glance |  |
| <pre>  store"}, {"id": "dcn0", "description": "dcn0 rbd glance store"},</pre>     |  |
| <pre>  {"id": "dcn1", "description": "dcn1 rbd glance store"}]</pre>              |  |
| ++                                                                                |  |

#### A.1.1. Importing from a local file

You must upload the image to the central location's store first, then copy the image to remote sites.

1. Ensure that your image file is in RAW format. If the image is not in raw format, you must convert the image before importing it into the Image service:

file cirros-0.5.1-x86\_64-disk.img cirros-0.5.1-x86\_64-disk.img: QEMU QCOW2 Image (v3), 117440512 bytes qemu-img convert -f qcow2 -O raw cirros-0.5.1-x86\_64-disk.img cirros-0.5.1-x86\_64disk.raw Import the image into the default back end at the central site: glance image-create \ --disk-format raw --container-format bare \

```
--name cirros --file cirros-0.5.1-x86 64-disk.raw \
```

--store central

### A.1.2. Importing an image from a web server

If the image is hosted on a web server, you can use the **GlanceImageImportPlugins** parameter to upload the image to multiple stores.

This procedure assumes that the default image conversion plugin is enabled in glance. This feature automatically converts QCOW2 file formats into RAW images, which are optimal for Ceph RBD. You can confirm that a glance image is in RAW format by running the **glance image-show ID** | **grep disk\_format**.

#### Procedure

1. Use the **image-create-via-import** parameter of the **glance** command to import an image from a web server. Use the **--stores** parameter.

# glance image-create-via-import \

- --disk-format qcow2  $\$
- --container-format bare  $\$
- --name cirros  $\$
- --uri http://download.cirros-cloud.net/0.4.0/cirros-0.4.0-x86\_64-disk.img \
- --import-method web-download  $\$
- --stores central,dcn1

In this example, the qcow2 cirros image is downloaded from the official Cirros site, converted to RAW by glance, and imported into the central site and edge site 1 as specified by the **--stores** parameter.

Alternatively you can replace --stores with --all-stores True to upload the image to all of the stores.

### A.1.3. Copying an image to a new site

You can copy existing images from the central location to edge sites, which gives you access to previously created images at newly established locations.

1. Use the UUID of the glance image for the copy operation:

ID=\$(openstack image show cirros -c id -f value)

glance image-import \$ID --stores dcn0,dcn1 --import-method copy-image

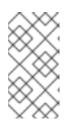

#### NOTE

In this example, the **--stores** option specifies that the **cirros** image will be copied from the central site to edge sites dcn1 and dcn2. Alternatively, you can use the **--all-stores True** option, which uploads the image to all the stores that don't currently have the image.

2. Confirm a copy of the image is in each store. Note that the **stores** key, which is the last item in the properties map, is set to **central,dcn0,dcn1**.:

\$ openstack image show \$ID | grep properties | properties | direct\_url=*rbd://d25504ce-459f-432d-b6fa-79854d786f2b/images/8083c7e7-32d8-4f7a-b1da-0ed7884f1076/snap*, locations=[{*u'url*: u'rbd://d25504ce-459f-432d-b6fa-79854d786f2b/images/8083c7e7-32d8-4f7a-b1da0ed7884f1076/snap', u'metadata': {u'store': u'central'}}, {u'url': u'rbd://0c10d6b5-a455-4c4d-bd53-8f2b9357c3c7/images/8083c7e7-32d8-4f7a-b1da-0ed7884f1076/snap', u'metadata': {u'store': u'dcn0'}}, {u'url': u'rbd://8649d6c3-dcb3-4aae-8c19-8c2fe5a853ac/images/8083c7e7-32d8-4f7a-b1da-0ed7884f1076/snap', u'metadata': {u'store': u'dcn1'}},  $os_glance_failed_import='$ , os\_glance\_importing\_to\_stores=', os\_hash\_algo='sha512, os\_hash\_value=b795f047a1b10ba0b7c95b43b2a481a59289dc4cf2e49845e60b194a911819d 3ada03767bbba4143b44c93fd7f66c96c5a621e28dff51d1196dae64974ce240e, os\_hidden=False, stores=central,dcn0,dcn1 |

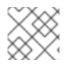

### NOTE

Always store an image copy in the central site even if there is no VM using it on that site.

# A.1.4. Confirming that an instance at an edge site can boot with image based volumes

You can use an image at the edge site to create a persistent root volume.

#### Procedure

1. Identify the ID of the image to create as a volume, and pass that ID to the **openstack volume create** command:

IMG\_ID=\$(openstack image show cirros -c id -f value) openstack volume create --size 8 --availability-zone dcn0 pet-volume-dcn0 --image \$IMG\_ID

2. Identify the volume ID of the newly created volume and pass it to the **openstack server create** command:

VOL\_ID=\$(openstack volume show -f value -c id pet-volume-dcn0) openstack server create --flavor tiny --key-name dcn0-key --network dcn0-network --securitygroup basic --availability-zone dcn0 --volume \$VOL\_ID pet-server-dcn0

3. You can verify that the volume is based on the image by running the rbd command within a ceph-mon container at the dcnO edge site to list the volumes pool.

\$ sudo podman exec ceph-mon-\$HOSTNAME rbd --cluster dcn0 -p volumes ls -l
NAME SIZE PARENT FMT PROT LOCK
volume-28c6fc32-047b-4306-ad2d-de2be02716b7 8 GiB images/8083c7e7-32d8-4f7a-b1da0ed7884f1076@snap 2 excl
\$

4. Confirm that you can create a cinder snapshot of the root volume of the instance. Ensure that the server is stopped to quiesce data to create a clean snapshot. Use the *--force* option, because the volume status remains **in-use** when the instance is off.

openstack server stop pet-server-dcn0 openstack volume snapshot create pet-volume-dcn0-snap --volume \$VOL\_ID --force openstack server start pet-server-dcn0

5. List the contents of the volumes pool on the dcnO Ceph cluster to show the newly created snapshot.

\$ sudo podman exec ceph-mon-\$HOSTNAME rbd --cluster dcn0 -p volumes ls -l NAME SIZE PARENT FMT PROT LOCK volume-28c6fc32-047b-4306-ad2d-de2be02716b7 8 GiB images/8083c7e7-32d8-4f7a-b1da-0ed7884f1076@snap 2 excl volume-28c6fc32-047b-4306-ad2d-de2be02716b7@snapshot-a1ca8602-6819-45b4-a228b4cd3e5adf60 8 GiB images/8083c7e7-32d8-4f7a-b1da-0ed7884f1076@snap 2 yes

#### A.1.5. Confirming image snapshots can be created and copied between sites

1. Verify that you can create a new image at the dcnO site. Ensure that the server is stopped to quiesce data to create a clean snapshot:

NOVA\_ID=\$(openstack server show pet-server-dcn0 -f value -c id) openstack server stop \$NOVA\_ID openstack server image create --name cirros-snapshot \$NOVA\_ID openstack server start \$NOVA\_ID

2. Copy the image from the **dcn0** edge site back to the hub location, which is the default back end for glance:

IMAGE\_ID=\$(openstack image show cirros-snapshot -f value -c id) glance image-import \$IMAGE\_ID --stores central --import-method copy-image

For more information on glance multistore operations, see Image service with multiple stores.

## A.2. MIGRATING TO A SPINE AND LEAF DEPLOYMENT

It is possible to migrate an existing cloud with a pre-existing network configuration to one with a spine leaf architecture. For this, the following conditions are needed:

- All bare metal ports must have their **physical-network** property value set to **ctiplane**.
- The parameter **enable\_routed\_networks** is added and set to **true** in undercloud.conf, followed by a re-run of the undercloud installation command, **openstack undercloud install**.

Once the undercloud is re-deployed, the overcloud is considered a spine leaf, with a single leaf **leaf0**. You can add additional provisioning leaves to the deployment through the following steps.

- 1. Add the desired subnets to undercloud.conf as shown in Configuring routed spine-leaf in the undercloud.
- 2. Re-run the undercloud installation command, **openstack undercloud install**.
- 3. Add the desired additional networks and roles to the overcloud templates, **network\_data.yaml** and **roles\_data.yaml** respectively.

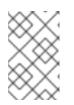

#### NOTE

If you are using the **{{network.name}}InterfaceRoutes** parameter in the network configuration file, then you'll need to ensure that the **NetworkDeploymentActions** parameter includes the value *UPDATE*.

NetworkDeploymentActions: ['CREATE','UPDATE'])

4. Finally, re-run the overcloud installation script that includes all relevant heat templates for your cloud deployment.

# A.3. MIGRATING TO A MULTISTACK DEPLOYMENT

You can migrate from a single stack deployment to a multistack deployment by treating the existing deployment as the central site, and adding additional edge sites.

The ability to migrate from single to multistack in this release is a *Technology Preview*, and therefore is not fully supported by Red Hat. It should only be used for testing, and should not be deployed in a production environment. For more information about Technology Preview features, see Scope of Coverage Details.

You cannot split the existing stack. You can scale down the existing stack to remove compute nodes if needed. These compute nodes can then be added to edge sites.

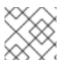

### NOTE

This action creates workload interruptions if all compute nodes are removed.

# A.4. BACKING UP AND RESTORING ACROSS EDGE SITES

You can back up and restore Block Storage service (cinder) volumes across distributed compute node (DCN) architectures in edge site and availability zones. The **cinder-backup** service runs in the central availability zone (AZ), and backups are stored in the central AZ. The Block Storage service does not store backups at DCN sites.

#### Prerequisites

- The central site is deployed with the **cinder-backup.yaml** environment file located in /**usr/share/openstack-tripleo-heat-templates/environments**. For more information, see Block Storage backup service deployment.
- The Block Storage service (cinder) CLI is available.
- All sites must use a common **openstack** cephx client name. For more information, see Creating a Ceph key for external access.

#### Procedure

1. Create a backup of a volume in the first DCN site:

\$ cinder --os-volume-api-version 3.51 backup-create --name <volume\_backup> --availabilityzone <az\_central> <edge\_volume>

- Replace <**volume\_backup**> with a name for the volume backup.
- Replace <az\_central> with the name of the central availability zone that hosts the cinderbackup service.
- Replace <**edge\_volume**> with the name of the volume that you want to back up.

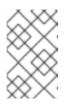

### NOTE

If you experience issues with Ceph keyrings, you might need to restart the **cinder-backup** container so that the keyrings copy from the host to the container successfully.

2. Restore the backup to a new volume in the second DCN site:

\$ cinder --os-volume-api-version 3.51 create --availability-zone <az\_2> --name <new\_volume> --backup-id <volume\_backup> <volume\_size>

- Replace **<az\_2>** with the name of the availability zone where you want to restore the backup.
- Replace <**new\_volume>** with a name for the new volume.
- Replace **<volume\_backup>** with the name of the volume backup that you created in the previous step.
- Replace **<volume\_size>** with a value in GB equal to or greater than the size of the original volume.

## A.5. REMOVING A DCN SITE

To remove an edge site, remove the stack, storage, and associated services from your Red Hat OpenStack deployment. In the following example, dcn2 is being decommissioned and removed from the DCN (distributed compute node) deployment. Adjust the commands to suit your environment.

#### Prerequisites

- You have a site available to be decommissioned that is part of a fully deployed DCN architected Red Hat OpenStack Platform cluster
- All instances active on the edge site to be deleted must be removed.
- All volumes active on the edge site to be deleted must be removed.

#### Procedure

- 1. If this site is provisioned with Red Hat Ceph Storage, you must first remove the glance store, Ceph configuration, and associated permissions associated with the edge location you are removing. If you have not deployed storage at the edge, you can proceed to step 2:
  - a. Log in to Red Hat Openstack Platform director and source the RC credentials file for the central site:

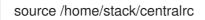

b. Delete all images associated with the stack:

glance stores-delete --store dcn2 <IMAGE>

Replace <\_IMAGE\_> with the name of the image that you want to delete.

c. Remove the stanza associated with the stack from the **dcn\_ceph\_external.yaml** file. In this example, remove the **dcn2** configuration.

```
- cluster: "dcn1"
         fsid: "e70c3c80-4eca-4f1a-8cbb-3e9753b401c9"
         external_cluster_mon_ips: "172.23.2.58, 172.23.2.153, 172.23.2.32"
         keys:
          - name: "client.external"
            caps:
             mgr: "allow *"
             mon: "profile rbd"
             osd: "profile rbd pool=vms, profile rbd pool=volumes, profile rbd pool=images"
            key: "AQD4Ae9gAAAAABAAeeG5N0E3Jka7bXRDhB8CtQ=="
            mode: "0600"
         dashboard enabled: false
         ceph_conf_overrides:
          client:
            keyring: /etc/ceph/dcn1.client.external.keyring
        - cluster: "dcn2"
         fsid: "c699978c-876d-4c65-984f-2179d22244ea"
         external_cluster_mon_ips: "172.23.3.239, 172.23.3.99, 172.23.3.67"
         keys:
          - name: "client.external"
           caps:
            mgr: "allow *"
             mon: "profile rbd"
             osd: "profile rbd pool=vms, profile rbd pool=volumes, profile rbd pool=images"
            key: "AQA1Du9gAAAAABAAMOBAczLlw1SzBR7vxwYqJg=="
            mode: "0600"
         dashboard_enabled: false
         ceph_conf_overrides:
           client:
            keyring: /etc/ceph/dcn2.client.external.keyring
d. Remove the stanza associated with the stack from the glance update.yaml file. In this
  example, remove the dcn2 configuration.
```

| parameter_defaults:                              |
|--------------------------------------------------|
| GlanceMultistoreConfig:                          |
| dcn0:                                            |
| GlanceBackend: rbd                               |
| GlanceStoreDescription: 'dcn0 rbd glance store   |
| CephClientUserName: 'openstack'                  |
| CephClusterName: dcn0                            |
| dcn1:                                            |
| GlanceBackend: rbd                               |
| GlanceStoreDescription: 'dcn1 rbd glance store   |
| CephClientUserName: 'openstack'                  |
| CephClusterName: dcn1                            |
| - dcn2:                                          |
| - GlanceBackend: rbd                             |
| - GlanceStoreDescription: 'dcn2 rbd glance store |
|                                                  |

- CephClientUserName: 'openstack'
- CephClusterName: dcn2

e. Delete files in /etc/ceph that relate to the site you are removing. Perform this step on each Controller node.

source /home/stack/stackrc
for i in \$(openstack server list | awk '/controller/ {print \$8}' | cut -d= -f2); do
 ssh heat-admin@\${i} sudo -E \
 rm -f /etc/ceph/dcn2.conf /etc/ceph/dcn2.client.openstack.keyring
done

- f. Disable the cinder-volume service for the stack:
  - i. Identify the **cinder-volume** service for the stack that you want to delete:

source /home/stack/centralrc VOLUME\_HOST=openstack volume service list --service cinder-volume

ii. Disable the cinder-volume service

.

openstack volume service set --disable \${VOLUME\_HOST} cinder-volume

iii. Remove the **cinder-volume** service from the cinder\_api container on one of the Controller nodes at the central location:

ssh heat-admin@CONTROLLER\_IP sudo podman exec cinder\_api cinder-manage service remove cinder-volume \${VOLUME\_HOST}

- 2. If you use OVS, clean the neutron agents for the stack that you deleted:
  - a. Identify the UUIDs of the network agents:

source /home/stack/centralrc openstack network agent list

b. Use the UUIDs from the previous step to identify the network agents to delete. Run the following command for each UUID:

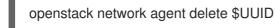

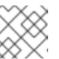

#### NOTE

You cannot delete OVN agents.

- 3. Delete the compute services associated with the stack:
  - a. Find the IDs of the compute services associated with dcn2. You can use the unique hostnames for this step. If the hostnames include the stacknames, you can use **grep** to list only the compute services that you want to delete:

source /home/stack/centralrc openstack compute service list | grep dcn2

b. Use the IDs shown in the first field to delete the compute services. Run the following command for each ID:

openstack compute service delete <ID>

4. Delete the host aggregate associated with the site:

source /home/stack/centralrc openstack aggregate delete dcn2

5. Remove the subnets for the stack that you want to delete from the /home/stack/central/network/network\_data.yaml file:

name: Tenant

name\_lower: tenant
vip: false # Tenant network does not use VIPs
vlan: 1189
ip\_subnet: '172.19.1.0/24'
allocation\_pools: [{'start': '172.19.1.4', 'end': '172.19.1.250'}]
gateway\_ip: '172.19.1.254'
subnets:

tenant\_leaf1:
vlan: 1179
ip\_subnet: '172.19.2.0/24'
allocation\_pools: [{'start': '172.19.2.4', 'end': '172.19.2.250'}]
gateway\_ip: '172.19.2.254'

- ip\_subnet: '172.19.3.0/24'
- allocation\_pools: [{'start': '172.19.3.4', 'end': '172.19.3.250'}]
- gateway\_ip: '172.19.3.254
- 6. Delete the stack:

source /home/stack/stackrc openstack overcloud delete -y dcn2

- 7. Optional: Delete the bare metal nodes from the decommissioned site:
  - a. List the nodes and identify those associated with the deleted stack dcn2

source /home/stack/stackrc openstack baremetal node list

b. Use the node UUIDs from the previous step to remove each node from ironic:

openstack baremetal node delete \$UUID